# **PHILIPS**

# **Hospitality Television**

# **32HF9385D/42HF9385D**

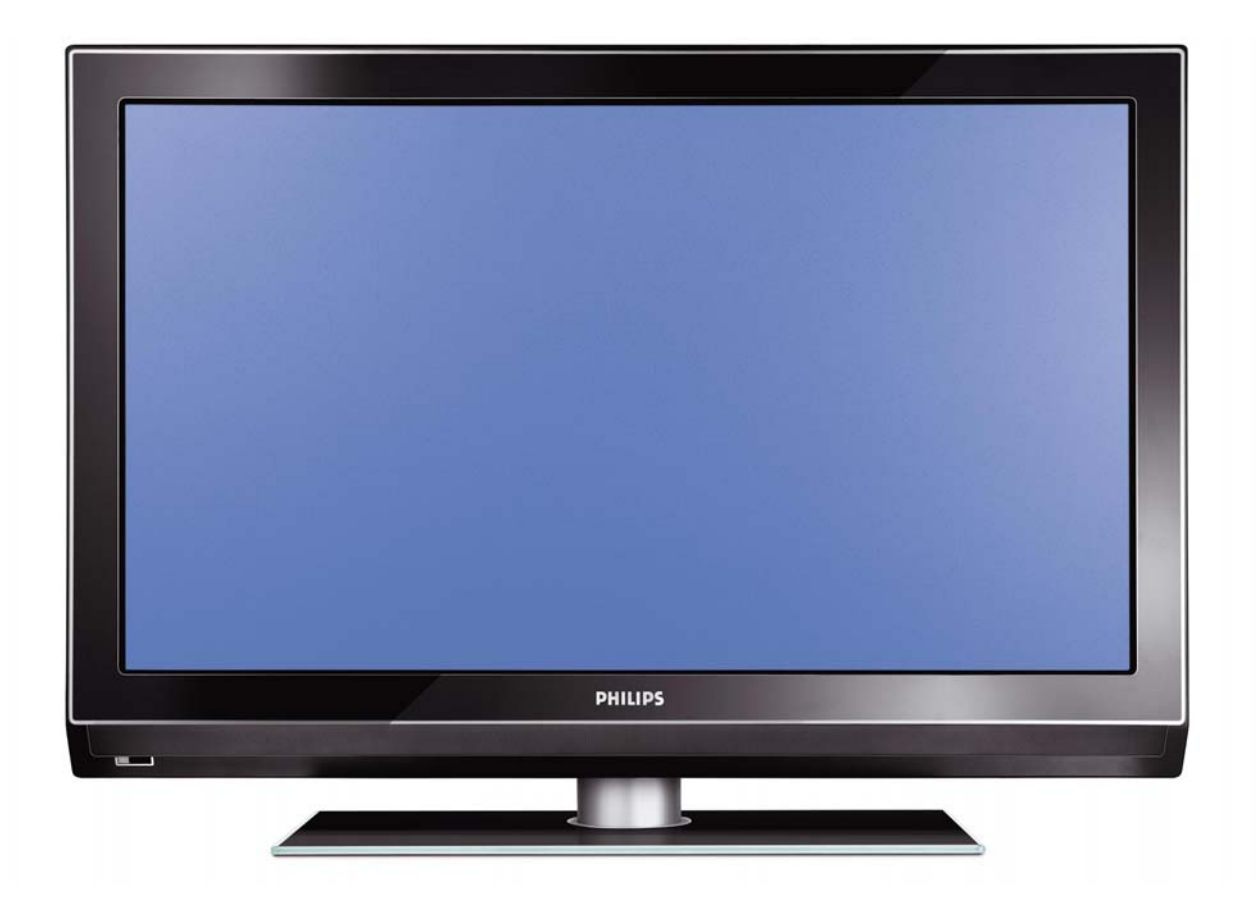

# **Installation of your Philips Hotel TV**

### **1. Introduction**

This addendum has been designed to help you install programmes on this Digital TV and activating the hotel mode.

Use this addendum in conjunction with the User Manual of this television.

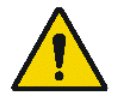

Please handle the TV with care and wipe with a soft cloth to ensure your TV keeps looking new.

### **2. The benefits of the Philips hotel TV**

This TV is specially designed for hotels. The Philips hotel TV offers all kind of features to Maximise the convenience for the hotel and meet the needs for the guest

- $\triangleright$  Welcome message to give a friendly welcome to your guest when activating the tv
- $\triangleright$  Remote control features like low battery detection and an anti-theft screw for preventing of theft for batteries
- $\triangleright$  Access to the user menu can be blocked. This prevents users (e.g. guests) from deleting or changing program settings and/or modifying picture and sound settings. This ensures that TVs are always set up correctly.
- $\triangleright$  A switch-on volume and programme can be selected. After switching on, the TV will always start on the specified program and volume level.
- $\triangleright$  The maximum volume can be limited in order to prevent disturbance.
- $\triangleright$  The television keys VOLUME +/-, PROGRAM +/- and MENU can be blocked.
- Screen information can be suppressed.
- $\triangleright$  Programmes can be blanked

### **3. Installing the channels**

### **Installing Digital Programs** (only applicable for 20/26/32HF5335D)

Ensure the TV is in Digital mode. If it is in Analogue mode, press the **A/D** (Analogue/Digital) key on the Remote Control to enter the Digital mode.

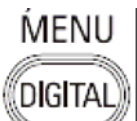

- 1. Press the **(Menu Digital)** key on the Remote Control
- 2. Press the Up/Down Arrow Key to scroll to the item called INSTALLATION and press the Right Arrow Key
- 3. Press the Up/Down Arrow Key to scroll to the item called SERVICE SETUP and press the Right Arrow Key
- 4. Press the Up/Down Arrow Key to scroll to the item called REINSTALL ALL SERVICES and press the Right Arrow Key
- 5. Press the Up/Down Arrow Key to scroll to the item called SEARCH and press OK to start the scan. The TV will now start to scan and install all available (Digital) TV channels and Radio stations automatically. When the scan is completed, the TV menu will indicate the number of digital services found.
- 6. Press the OK key again to Store all the services that have been found.

### **Installing Analogue Programs**

Ensure the TV is in Analogue mode. If it is in Digital mode, press the **A/D** (Analogue/Digital) key on the Remote Control to enter the Analogue mode.

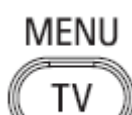

- 1. Press the (**Menu TV)** key on the Remote Control
- 2. Press the Up/Down Arrow Key to scroll to the item called INSTALL and press OK
- 3. Press the Up/Down Arrow Key to scroll to the item AUTO STORE and press OK

The TV will now start to scan and install all available (Analogue) TV channels automatically. This operation will take a few minutes. The TV display will show the progress of the scan and the number of programmes found.

Refer to the chapter on Automatic Tuning of Analogue Programmes in the User Manual for more details. You can also refer to the chapter on Manual Tuning of Analogue Programmes in the User Manual if a manual scan is preferred.

### **4. Activating the Hotel Mode Setup menu (BDS)**

- 1. Switch on the television and select an **analogue** channel
- 2. On the Remote Control, press keys: **[3, 1, 9, 7, 5, 3, MUTE]**
- 3. The **BDS HOTEL MODE SETUP MENU** becomes visible
- 4. Use the cursor keys to select and change any of the following settings:

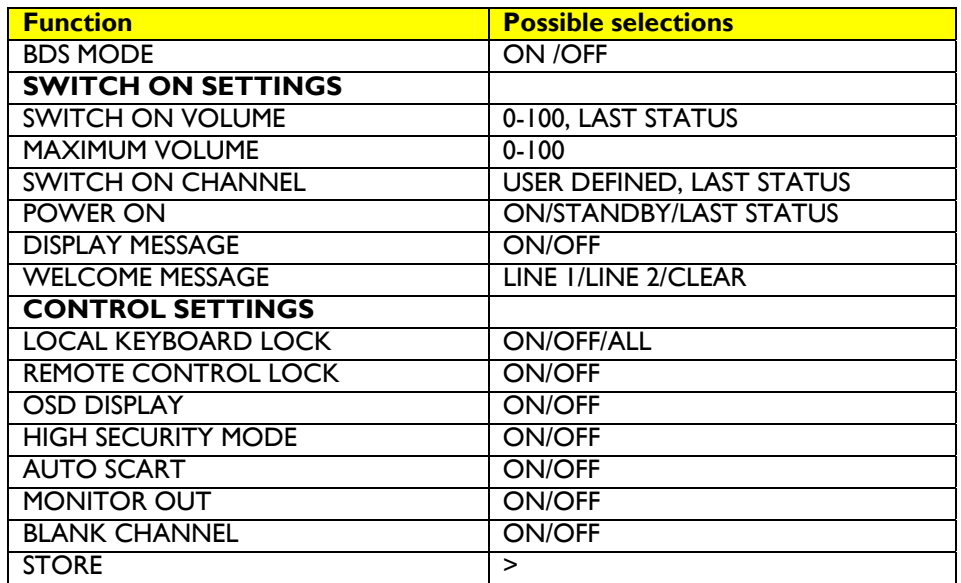

- 5. Select "**STORE**" and press **[CURSOR RIGHT]** to save the settings and exit BDS Hotel Mode setup. Press **[MENU]** to exit without saving.
- 6. For BDS Hotel Mode settings to take effect, you must turn the TV set Off, then back On.

### **BDS Hotel Mode Functions**

This paragraph describes the functionality of each item in the BDS Hotel Mode Setup menu.

### BDS MODE

- **ON** BDS Hotel Mode is ON:
	- $\triangleright$  The user menu is blocked.
	- $\triangleright$  All settings of the Hotel Mode Setup menu are in effect.

**OFF** BDS Hotel Mode is OFF:

 $\triangleright$  The TV operates as a normal consumer TV

### SWITCH ON VOL

When the user switches the TV ON, it will play at the specified volume level. There are 2 options:

- ¾ **LAST STATUS** Upon start-up, the TV volume will be set to the level before the TV set was last turned off.
	- ¾ **USER DEFINED** As specified by installer

Remark: "SWITCH ON VOL" cannot exceed the MAXIMUM VOL level. This is the volume level with which the Hotel Mode Setup menu was entered.

### MAXIMUM VOL

The TV Volume will not exceed the selected volume level.

### SWITCH ON CHANNEL

When the user switches the TV ON, it will tune to the specified channel. There are 2 options:

- ¾ **LAST STATUS** The TV will switch on to the last channel that was shown before the TV set was turned off
- ¾ **USER DEFINED** Any analogue channel can be chosen to be the first channel to switch on

### POWER ON

The Power On function allows the TV to enter a specific mode of operation (On or Standby) after the mains power is activated.

**ON** When set, the TV will always turn ON after the mains power is enabled.<br>**STANDBY** When set, the TV will always turn to STANDBY after mains power is enabled. **STANDBY** When set, the TV will always turn to STANDBY after mains power is enabled LAST STATUS When set, the TV will always turn to the last power status before the mains power was disabled.

### DISPLAY MESSAGE

**ON** Enables display of the Welcome Message for 30 seconds after the TV set is turned on

**OFF** Disables the display of the Welcome Message.

If OSD DISPLAY is set to OFF, then the Welcome Message is automatically disabled.

### WELCOME MESSAGE

The Welcome Message function allows the TV to show a customized greeting to the hotel guest whenever the TV is switched on. This helps to personalize the hotel experience for guests.

The Welcome Message can consist of 2 lines of text, with each line containing a maximum of 20 alphanumeric characters. Use the Remote Control arrow keys to create the Welcome Message.

To enable the display of the Welcome Message, the DISPLAY MESSAGE option must be ON To clear the Welcome Message from the TV's memory, select **CLEAR**

### LOCAL KEYBOARD LOCK

- **ON** The television keys VOLUME +/-, PROGRAM +/- and MENU are blocked.
- **OFF** The television keys VOLUME +/-, PROGRAM +/- and MENU function normally
- **ALL** The television keys VOLUME +/-, PROGRAM +/-, MENU and POWER are blocked.

### REMOTE CONTROL LOCK

- **ON** Standard Remote Control keys are disabled.
- **OFF** All Remote Control keys will function normally.

### OSD DISPLAY

- **ON** Normal screen information is displayed (e.g. programme information)
- **OFF** Screen information is suppressed.

### HIGH SECURITY MODE

- **ON** Allows access to the BDS Hotel Mode Setup Menu via the special BDS Setup Remote only. (RC2573/01)
- **OFF** Allows access to the BDS Hotel Mode Setup Menu via BDS Setup Remote or via normal Remote Control (using special key code sequence).

### AUTO SCART

- The Auto Scart function enables auto-detection of AV devices that are connected to the TV's Scart connector.
- **ON** Enables Auto Scart switching in BDS Hotel Mode.<br>**OFF** Disables Auto Scart switching in BDS Hotel Mode
- Disables Auto Scart switching in BDS Hotel Mode.

### MONITOR OUT

- **ON** Allows audio & video output from TV via relevant AV connectors (if available).<br>**OFF** Disables both Audio & Video output from the TV (to prevent illegal copying)
- Disables both Audio & Video output from the TV (to prevent illegal copying).

### BLANK CHANNEL

The Blank Channel function disables the display of video on the TV, but does not affect the audio output. This function can be used for audio applications (example: Off-air radio transmission, music channels, and so on), which do not necessarily require the display of video.

- **ON** The current programme is blanked
- **OFF** The current programme is not blanked (normal visible; DEFAULT value)

BLANK CHANNEL can be set for every channel. Use **[P+** / **P-]** to go through all the programmes and set the desired status per channel. The programme number is visible in the top left corner.

### **Low Battery Check**

This television set has a special feature which checks the battery power level of a TV Remote Control, and indicates if the battery is low and requires changing.

(Note: The Low Battery Check function works only with certain models of Remote Controls. Please check with the Philips sales representative if the Remote Control used with this TV supports this function)

To activate the Low Battery Check function, hold the TV Remote Control in front of the TV, and **press and hold** the **OK** button on the Remote Control for at least 5 seconds. A message will appear on the TV screen to indicate if the battery power level is OK, or if it is Low. If the message indicates that the battery level is low, it is recommended to change the batteries of the Remote Control immediately.

### **5. Cloning of settings**

Cloning of analogue TV channels and TV settings as described in the chapter **Hotel Mode Set-up menu** 

### **For 15/20HF5234**

- Wireless cloning with the SmartLoader 22AV1120 or 22AV1135
- Cloning off all adjustable TV settings + analogue channel table

### **For 20/26/32HF5335D**

- o Wired cloning with the SmartLoader 22AV1135 using the wire packed with the SmartLoader
- o Cloning off all adjustable TV settings + analogue channel table (digital channel table via automatic installation)

### **Instruction for cloning of settings between TVs Philips SmartLoader (22AV1135/00)**

The Philips SmartLoader is an installation tool especially designed for easy and fast installation and copying of TV settings on Philips Institutional TV's.

The Philips SmartLoader works in 2 modes – Wireless and Wired:

**Wireless mode** ---- through infrared sensor (15/20HF5234)

Switch the SmartLoader to "Wireless" mode by sliding the side-switch to the **inclusion** icon on the SmartLoader device. Point the Wireless SmartLoader to the TV's infrared receiver (optimal distance of 5-30cm) and proceed with the Installation procedure listed below.

**Wired mode** ---- using the by-packed accessory cable(s) (20/26/32HF5335D)

Switch the SmartLoader to "Wired" mode by sliding the side-switch to the  $\blacksquare$  icon on the SmartLoader device.

Examine the rear connectors of the TV set to determine if the 3-pin or 4-pin female connector wire (packed with the Wireless SmartLoader) should be used. Plug in the correct connector wire to the corresponding opening on the TV set (usually marked as SERV C), and then connect the RJ11 jack end of the accessory wire to the RJ11 socket on the SmartLoader.

### **The Installation Procedure consists of three simple steps:**

1. Choosing a Master TV

The Master TV is the TV set whose installation and configuration settings are to be copied into other TV's (of the same type only).

2. Programming the SmartLoader with the settings from the Master TV

Follow these steps to program the SmartLoader with the settings of the Master TV.

- a) Wireless method
	- $\rightarrow$  Set the SmartLoader to "Wireless" mode using the side switch.
	- $\rightarrow$  Turn on the TV, and while holding the SmartLoader, point it in the direction of the
	- TV. Press the "MENU" Key on the SmartLoader.
- b) Wired method
	- $\rightarrow$  Connect the SmartLoader to the TV using the appropriate accessory cable.
	- $\rightarrow$  Set the SmartLoader to "Wired" mode using the side switch.
	- $\rightarrow$  Turn on the TV, and while holding the SmartLoader, point it in the direction of the
		- TV. Press the "MENU" Key on the SmartLoader.

The Master TV will show the following menu:

SMARTLOADER TO TV > TV TO SMARTLOADER >

On the TV screen, highlight the menu option "TV TO SMARTLOADER"

Press the right arrow key on the SmartLoader to start the programming process A number display (from 0~100) will be shown on screen, indicating the percentage of the programming progress from the TV to the SmartLoader. When the programming is completed, "##" will show "100" and the message "DONE" will appear.

### TV TO SMARTLOADER ## (0-100)

The SmartLoader is programmed and can be used to install and configure other TVs.

Copying the settings of the Master TV to other TVs with the SmartLoader

Follow these steps to install and configure the settings of a Philips TV with the SmartLoader.

a) Wireless method

- $\rightarrow$  Set the SmartLoader to "Wireless" mode using the side switch.
- $\rightarrow$  Turn on the TV, and while holding the SmartLoader, point it in the direction of the TV. Press the "MENU" Key on the SmartLoader.
- b) Wired method
- $\rightarrow$  Connect the SmartLoader to the TV using the appropriate accessory cable.
- $\rightarrow$  Set the SmartLoader to "Wired" mode using the side switch.
- $\rightarrow$  Turn on the TV, and while holding the SmartLoader, point it in the direction of the TV. Press the "MENU" Key on the SmartLoader.

On the TV screen, highlight the menu option "SMARTLOADER TO TV" Press the right arrow key on the SmartLoader to initiate the copying process

 $\triangleright$  A number display (from 0~100) will be shown on screen, indicating the percentage of the installation progress from the SmartLoader to the TV. When the data transfer is completed, "##" will show "100" and the message GOODBYE will appear.

### SMARTLOADER TO TV ## (0-100)

 $\triangleright$  The TV will go to Standby mode. When the TV is next powered on, it will be configured with the settings from the Master TV, and ready for use.

### **Problems and Solutions:**

- 1. The message **"I2C ERROR"** is displayed on the screen.  $\rightarrow$  Bad connection of RIII wire or wrong data transmission has occurred. Try again.
- 2. The message **"WRONG VERSION"** is displayed on the screen.  $\rightarrow$  The program contained in the SmartLoader has a software code incompatible with the actual TV. Reprogram the Wireless SmartLoader from a Master TV whose software code is compatible with the actual TV.
- 3. TV doesn't respond to the SmartLoader.
	- $\rightarrow$  Check if the LED on the SmartLoader lights up in green when pressing any button. If the LED is red, it means that the batteries are low and should be replaced.
		- $\rightarrow$  Bring the SmartLoader closer to the TV infrared receiver and try again.

### **Notes:**

- L Make sure that the 3 R6/AA sized batteries are placed correctly in the bottom compartment of the SmartLoader. The LED on the SmartLoader should light up in green when pressing any button, indicating operational batteries. When the LED shows red, the batteries need to be replaced.
- L **The SmartLoader can only copy the settings between 2 TVs of the same type. Once the SmartLoader is programmed with the settings from a Master TV of a certain type or model, then these settings can be installed on another TV of the same model only.**
- L **The SmartLoader cannot be used to copy the (digital) channel table of a Digital TV set.**
- $\ddot{\textbf{0}}$  If the SmartLoader is used with a DVB (European Digital) TV set, then the TV set must first **be switched to Analog mode.**

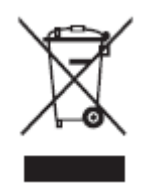

### **Disposal of your old product.**

Your product is designed and manufactured with high quality materials and components, which can be recycled and reused. When this crossed-out wheeled bin symbol is attached to a product it means the product is covered by the European Directive 22002/96/EC. Please find out more about the separate collection system for electrical and electronic products in your local neighborhood. Please act according to your local rules and do not dispose of your old products with your normal household waste. The correct disposal of your old product will help prevent potential negative consequences for the environment and human health.

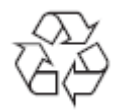

The packaging of this product is intended to be recycled. Apply to the local authorities for correct disposal.

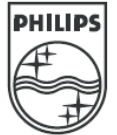

2007© Koninklijke Philips Electronics N.V. all rights reserved Specifications are subject to change without notice Trademarks are property of Koninklijke Philips Electronics N.V. or their respective owners.

**32PFL9632D**

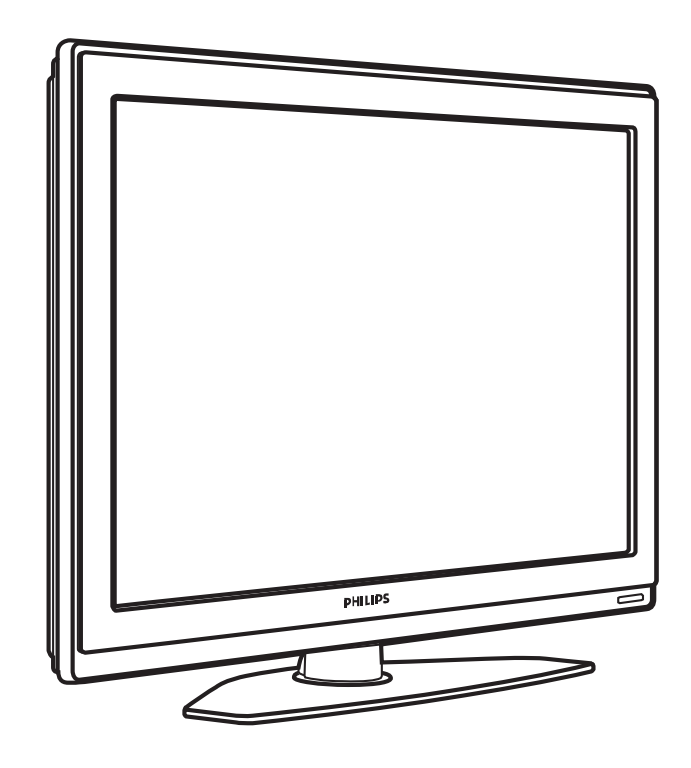

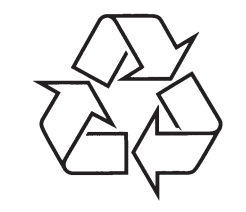

Tiecieties ar Philips Internetâ http://www.philips.com

Lietoðanas instrukcija

### *PIEZÎMÇM*

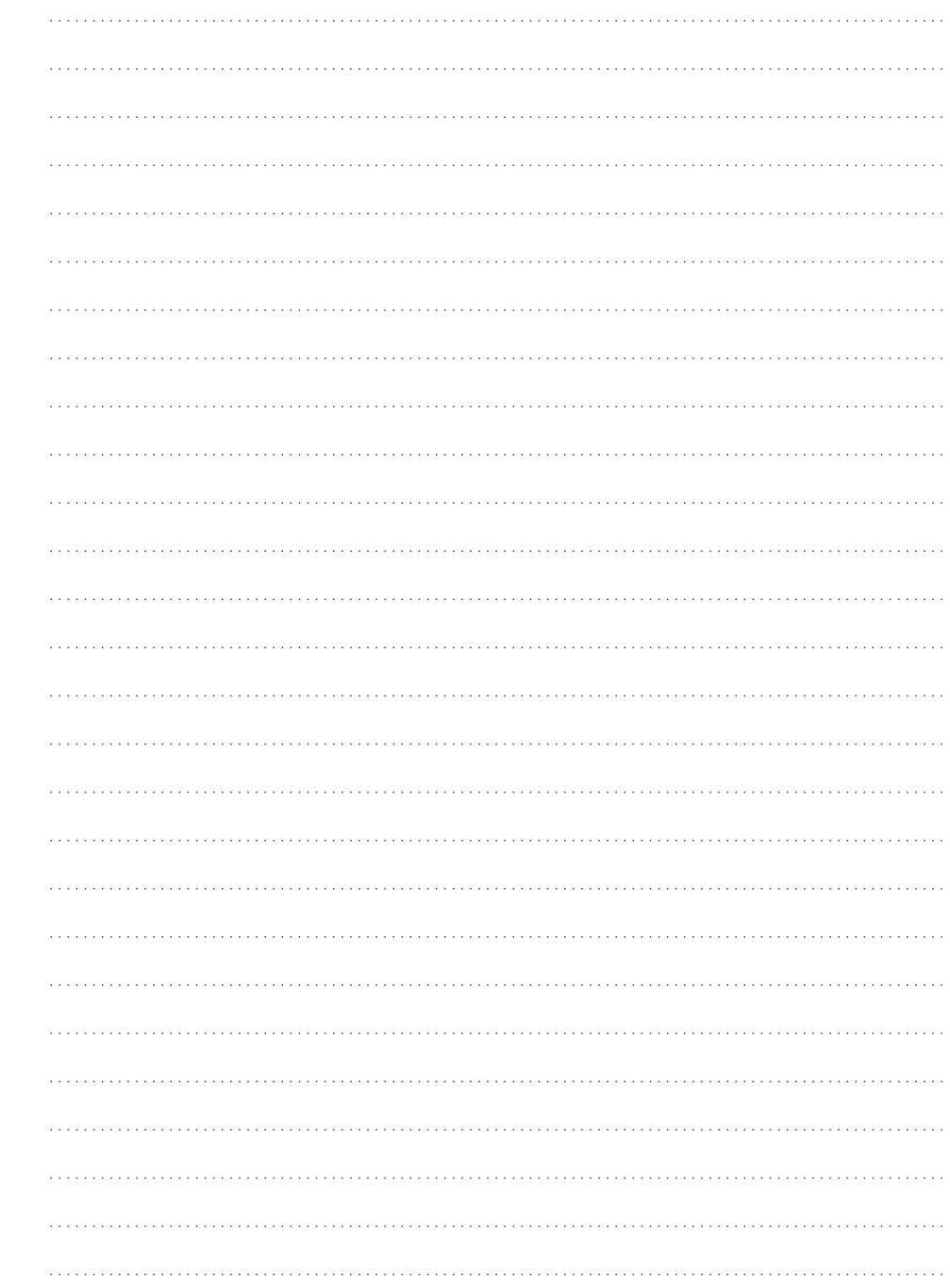

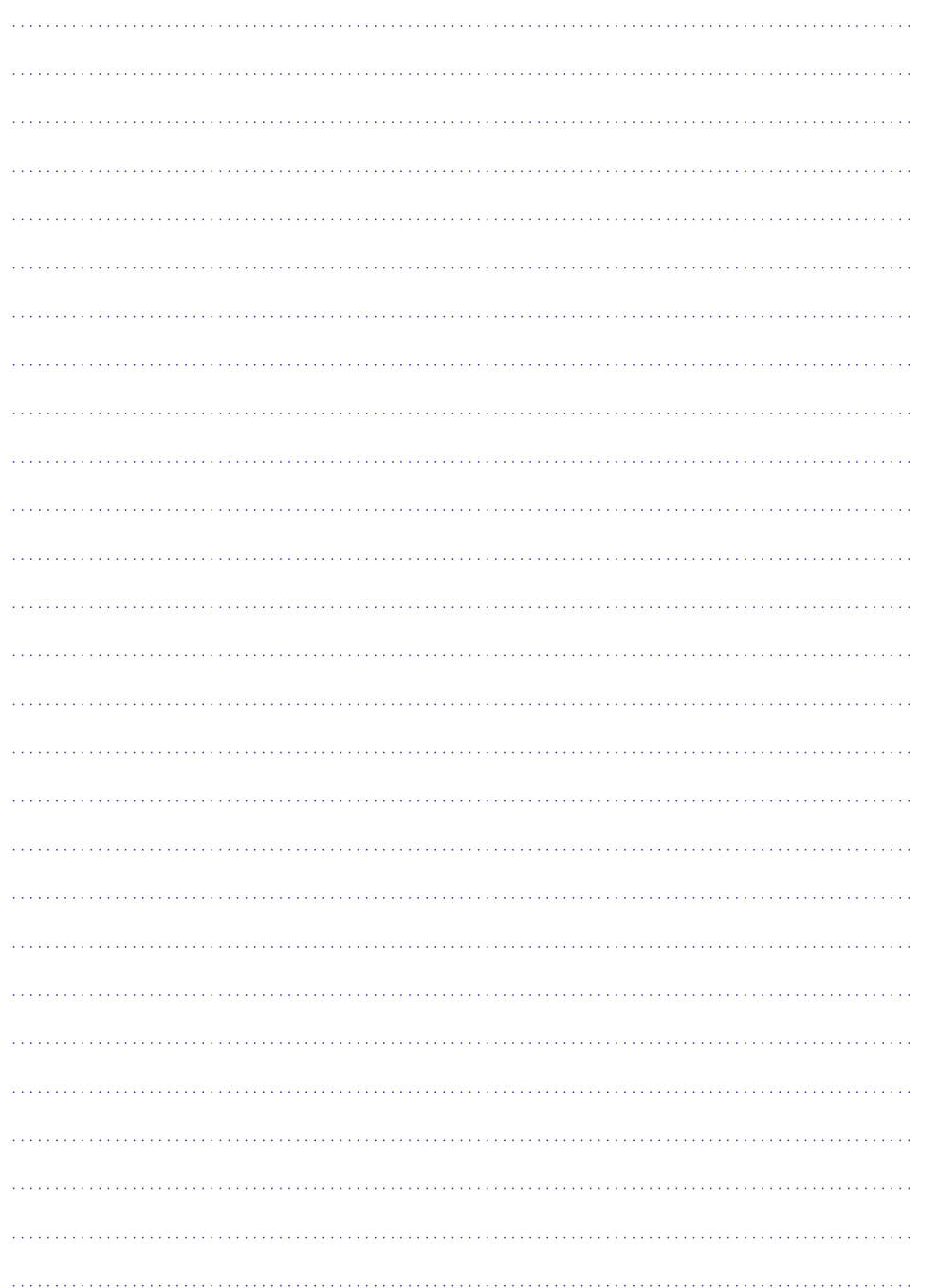

# **SATURA RÂDÎTÂJS**

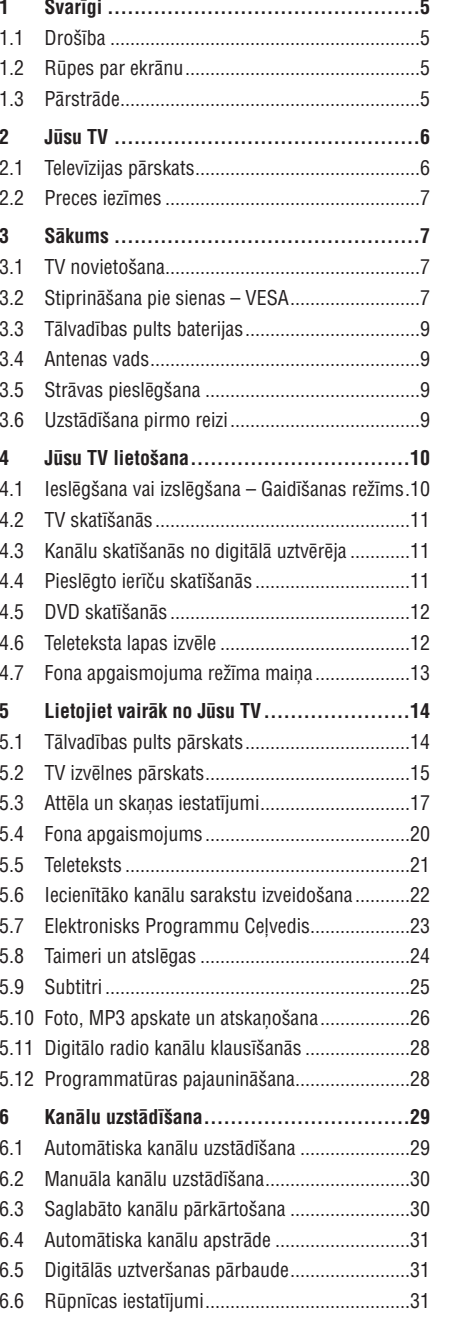

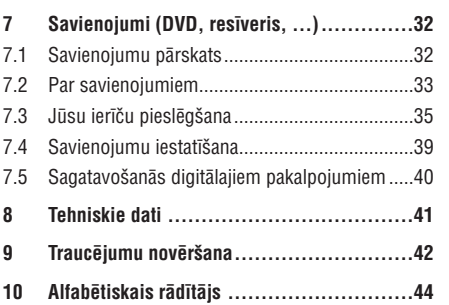

Reģistrējiet Jūsu preci un saņemiet atbalstu www.philips.com/welcome.

2007 © Koninklijke Philips Electronics N.V. Visas tiesîbas rezervçtas. Specifikâcijas var mainîties bez brîdinâjuma. Zîmoli ir Koninklijke Philips Electronics N.V. vai to attiecîgo îpaðnieku îpaðums.

Philips patur tiesîbas mainît preces jebkurâ laikâ bez pienâkuma attiecîgi mainît agrâkas piegâdes.

Šīs pamācības saturs tiek uzskatīts par pareizu sistēmas paredzçtajai lietoðanai. Ja prece, vai tâs atseviðíi moduïi vai procedūras tiek lietotas mērkiem, citiem, kā šeit paredzçtie, jâiegûst apstiprinâjums par to pareizîbu un piemçrotîbu. Philips garantç, ka saturs pats nepârkâpj nekâdus Savienoto Valstu patentus. Nekâda papildus garantija nav sniegta vai paredzçta.

#### **Garantija**

Ierîce nesatur daïas, ko varçtu apkalpot pats lietotâjs. Neatveriet un nenonemiet vākus uz preces iekšieni. Labošanu var veikt tikai Philips Servisa Centri un oficiālas darbnīcas. Pretējā gadījumā nebūs spēkā nekâda garantija. Jebkâdas darbîbas, kas ir aizliegtas šajā lietošanas pamācībā, jebkādi regulējumi vai izjaukšanas darbības, kas nav ieteiktas vai atlautas šajā pamâcîbâ, anulçs garantiju.

#### **Pikseïu raksturojumi**

Šai LCD precei ir augsts krāsu pikselu skaits. Lai arī efektīvie pikseli ir 99,999% vai vairāk, uz ekrāna konstanti var parâdîties melni punkti vai spilgti punkti (sarkani, zaïi vai zili). Tas ir strukturâls displeja raksturojums (mûsdienu zinâmâs industrijas standartu ietvaros) un nav nepareiza darbîba.

#### **Atvçrta avota programmatûra**

Šis televizors satur atvērta avota programmatūru. Philips piedâvâ piegâdât vai padarît pieejamu pçc pieprasîjuma par samaksu, kas nepârsniedz avota izplatîðanas izmaksas, pilnu attiecîgâ avota kodu, ko var nolasît ierîce, uz medija, kas tiek lietots programmatūras apmainai.

Ðis piedâvâjums ir spçkâ <sup>3</sup> gadus pçc ðîs preces iegâdes datuma. Lai iegûtu avota kodu, rakstiet uz Philips Innovative Applications N.V.Ass. Izstrâdâjumu Menedžerim uz Pathoekeweg 11 B-8000 Brugge Belgium.

#### **Saderîba ar EMF**

4

Koninklijke Philips Electronics N.V. ražo un pārdod vairâkas patçrçtâjiem paredzçtas preces, kam, tâpat kâ iebkurai citai elektroniskai ierīcei, vispārēji ir iespēja pārraidīt un sanemt elektromagnētiskus signālus.

Viens no vadoðajiem Philips biznesa principiem ir veikt visus nepieciešamos veselības un drošības mērus mûsu precçm, lai tâs atbilstu visâm attiecinâmajâm prasībām un paliktu EMF standartu robežās, kas attiecināmi uz preci ražošanas laikā.

Philips apnemas veidot, ražot un tirgot preces, kam nav ietekmes uz veselîbu.

Philips apstiprina, ka tâ preces strâdâ pareizi to paredzētajai lietošanai, tās ir drošas lietošanā, saskaņā ar ðodien pieejamiem zinâtniskiem pierâdîjumiem.

Philips spēlē aktīvu lomu starptautisko EMF un drošības standartu izstrādāšanā, padarot iespējamu pielietot Philips precçs papildus uzlabojumus un standartizējumus vēl pirms tie ir pieņemti.

### **Autortiesîbas**

VESA, FDMI un VESA Mounting Compliant logo ir Video Electronics Standards Association zîmoli.

**VIATUAL Ražots ar licenci no Dolby Laboratories. DC** DOLBY | Dolby', 'Pro Logic' un dubultais D simbols **DOLGLEAT** DOIDY, ITO LOGIO AN SASARE

Ražots ar licenci no BBE Sound, Inc. Licencēts no BBE, Inc, saskaņā ar vienu no **DIGITAL** sekojoðiem ASV patentiem: 5510752, 5736897. BBE un BBE simbols ir BBE Sound Inc reáistrēti zīmoli

Windows Media ir Microsoft Corporation zîmols vai reáistrēts zīmols Amerikas Savienotajās Valstīs un/vai citâs valstîs.

® Kensington un MicroSaver ir ACCO World Corporation reģistrēti ASV zīmoli ar izdotām reáistrācijām un gaidāmiem piemērojumiem citās valstīs visā pasaulē. Visi citi reģistrētie un nereģistrētie zîmoli ir to attiecîgo îpaðnieku îpaðums.

### **10 ALFABÇTISKAIS RÂDÎTÂJS**

### **P**

Pârkârtoðana 30 Pârsaukðana 30 Pârstatîðana uz standartu 17 Pârstrâde 5 Personîgais dators Pieslēgšana 38 Displeja izškirtspējas 41 Perfect Pixel 3 HD 18 Platekrâna attēla formāts 19 Precīza uzregulēšana 30 Programma augðup/lejup 14 Programmatûras pajauninâðana 28 Pulkstenis 17

### **R**

Radio kanâls 28 Rûpes par ekrânu 5 Rûpnîcas iestatîjumi 31

### **S**

Satelīta uztvērējs 36 Savienojums Labâkais 32 Pârskats 32 Iestatîðana 33, 38 Scart savienojums 34 Skaluma izmainas 20 Skalums Taustinš 14 Izvçlne 19 Skana Izvçlne 19 Telpiskās skanas režīms 20 Spēlu konsole 38 Spilgtums 18 Fona apgaismojums 20 Stereo 20 Subtitri 25 Super palielinâjums 19

**T U V** Taimeri 24 Tâlvadîbas pults Baterijas 9 Pârskats 14 Taustini Krâsas 14 Uz TV 6 Uz tâlvadîbas pults 6, 14 Tehniskie dati 41 Teleteksts 21 Teleteksts 2.5 22 Digitâls 30 Dubults ekrâns 21 Izvçlne 22 Lapa 21 Tonis 18 Traucējumu novēršana 42 Trokðòu samazinâðana 18 TV iestatījumu izvēlne 17 TV novietoðana 7 USB Kontakts 32 Ierîce 26 Foto skatîtâjs 26 Uzstâdîðana Automâtiska 29 Manuâla 30 Izvçlne 29 Pajauninâðana 31 Vads

> HDMI 33 Scart 34 YPbPr 33 S-Video 34 Video 34

Valoda Izvēlnes 29 Audio 20 Subtitru 21 Valsts Digitālā sistēma 31 Izvçle 29 VCR Pieslēgšana 35 Video formâts 41 Video vads 34

### **10 ALFABÇTISKAIS RÂDÎTÂJS**

#### **A**

Aktîvâ Vadîba 18 Analogs Manuâla uzstâdîðana 30 TV kanâli 30 Antena Kabelis 9 Pieslēgšana 9 Ar ierīcēm 32 Ārējs 1,2,3 (EXT) 32 Asums 18 Ātras piekļuves izvēlne 17 Atraðanâs vieta 42 Atslēgas 24 Attēls Formâts 18 Izvçlne 18 Austinas Pieslēgšana 6, 32 Skalums 20 Auto formâts 19 Automātiska Skaluma Regulēšana 20 Automātiska telpiskā skana 20 Automâtiska uzstâdîðana 29

### **B**

Baltais punkts 18 Baroðana 10 Baroðanas vads 10 Baterijas 5, 9 Bērnu atslēga 25 Blu-ray 32, 33, 37

### **C**

C<sub>A</sub> modulis 32, 40

### **D**

Dekoderis Kanâls 38 Digitâls Audio izeja 32 Audio valoda 19 Dabiska kustîba 18 Subtitru valoda 26 Resîveris 35 Teksta pakalpojumi 22 Uztverðanas pârbaude 31 Dinamisks kontrasts 18 Droðîba 5 Dual I/II 20 Dubults ekrâns 14 DVB-T 7

Atskanošana 11 Atskanotājs 35 Ierakstîtâjs 35 Dzirdes traucējumi 29

Pieslēgšana 35

### **E**

DVD

Ekrâna tîrîðana 5 Ekvalaizeris 19 Elektronisks Programmu Celvedis 23

### **F**

**G** Filmas paplaðinâjums 19 Fona apgaismojums 2 kanâlu 7 krâsa 20 izvēlne/iestatījumi 20 režīmi 12 ar TV gaidīšanas režīmu 20 Foto skatîtâjs 26 Fotoaparâts 38

### Gaidīšanas režīms 24 Gaismas sensors 18 Gulçtieðanas taimeris 24

### **H**

**I**

HD digitâlais resîveris 37 HDCP 33 HDMI Savienojums 32

Iecienîtâko kanâlu saraksti 22 Ierakstîtâjs 35 Ierîce Pieslēgšana 33 Nosaukðana 38 Skatîðanâs 11 Ierîèu nosaukðana 38 leslēgšana 10 Ieslēgšanās taimeris 24 Iestatîjumu palîgs 17 Izvēles atslēga 22 Izvçles krâsa Izvçles nokrâsa 18 Izvēlnes taustiņš 15

**K**

Kamera 38 Kanâli Visu kanâlu saraksts 22 Iecienîtâko kanâlu saraksts 22 Uzstâdîðana 29 Atslēga 22 Apstrâde 31 Iepriekðçjais 14 Pârkârtoðana 30 Saglabâðana/uzstâdîðana 30 Kanâlu pârkârtoðana 30 Kensington Droðîbas Ligzda 7 Klusuma taustin 14 Koda iestatîðana 24 Koda maina 24 Kods 24 Kontrasts 18 Kopçjais Interfeiss (CAM) Izvēlne 40 Ligzda 32, 40 Krâsas Izvçlne 18 Taustini 6, 14 Krâsu uzlaboðana 18

### **L**

Laika zona 29 Lapu tabula TO P 21 Lîdzsvars Fona apgaismojums 20 Skana 19

### **M**

Mâjas Atraðanâs vieta 42 Mājas kinoteātra sistēma 36 Meklēšana Kanâlu 30 Teleteksta lapu 21 Melnâ lîmenis 18 Mono 20 MPEG artefaktu samazinâðana 18 Mûzika 27

### **N**

Nekustīgi attēli 5 Nokrâsa 18

### **O**

OK taustinš 14

### **1 SVARÎGI**

Izlasiet ðo lietoðanas pamâcîbu, pirms Jûs sâkat lietot ðo preci.

Pievērsiet uzmanību šai nodaļai un sīki sekojiet norâdîjumiem. Garantija neattiecas uz bojâjumiem, kas raduðies neievçrojot norâdîjumus.

### **1.1 Droðîba**

- $\bullet$   $\;$  Lai izvairītos no īssavienojuma, nepakļaujiet preci lietum vai ûdenim.
- Lai izvairîtos no uguns vai elektriskâ ðoka iespējamības, nenovietojiet atklātas liesmas avotus (kâ aizdedzinâtas sveces) tuvu TV.
- Atstâjiet vismaz 10 cm brîvas vietas visapkârt TV, lai nodroðinâtu ventilâciju.
- $\bullet$  Turiet prom no radiatoriem un citiem karstuma avotiem.
- Neuzstādiet TV slēgtā telpā, kā grāmatu skapis. Pârliecinieties, ka aizkari, skapis un nekas cits nevar aizkavçt gaisa plûsmu pa ventilâcijas atverēm  $\bullet$
- Pârliecinieties, ka TV nevar nokrist. Novietojiet TV uz cietas un plakanas virsmas un lietojiet tikai statîvu, kas tiek piedâvâts ar TV.  $\bullet$
- $\bullet$  Lai novērstu strāvas vada bojājumus, kas var izraisît uguni vai elektrisko ðoku, nenovietojiet uz vada TV, vai ko citu, kas var pârspiest vadu.
- Kad piestiprinâts uz kustîga statîva vai VESA sienas statīva, izvairieties no spēku ietekmes uz strāvas kontaktiem. Dalēji atvienoti strāvas kontakti var izraisīt dzirksteļošanu vai uguni.

### **1.2 Rûpes par ekrânu**

- Atvienojiet TV no strâvas, pirms tîrîðanas.  $\bullet$
- Tîriet virsmu ar mîkstu, nedaudz mitru lupatu. Nelietojiet nekādu citu līdzekli (kīmisku vai mājas tîrîðanas lîdzekli). Tas var bojât ekrânu.  $\bullet$
- Neaizskariet, nespiediet, neberziet un nesitiet ekrânu ar neko cietu, jo tâdçjâdi var neatgriezeniski saskrâpçt vai kâ citâdi sabojât ekrânu.  $\bullet$
- Lai izvairîtos no deformâcijâm un krâsu izbalēšanas, notīriet ūdens piles cik iespējams drīz.
- Stacionāri attēli  $\bullet$

Cik iespējams, izvairieties no stacionāriem attçliem. Ja Jûs nevarat, samaziniet ekrâna kontrastu un spilgtumu, lai novērstu bojājumus ekrānam. Stacionāri attēli ir attēli, kas paliek ekrānā ilgu laiku. Stacionāru attēlu piemēri ir: izvēlnes, teleteksta lapas, melnas joslas, reklāmu informācija, TV kanālu logo, pulksteņi, un tā tālāk.

### **1.3 Pârstrâde**

 $\bullet$ 

- Aizvediet iepakojumu uz Jûsu vietçjo pârstrâdes centru.  $\bullet$
- Droši atbrīvojieties no vecajām baterijām, saskaņā ar vietējiem noteikumiem.
- Šī prece ir veidota un ražota materiālu pārstrādei un atkârtotai lietoðanai.  $\bullet$
- $\bullet$   $\,$  Šo preci nedrīkst izmest ar citiem sadzīves atkritumiem. Uzziniet vai jautâjiet ierîces pārdevējam par vietēju, dabai draudzīgu pārstrādi un vietējiem noteikumiem. Nekontrolēta atkritumu izmešana nodara launumu dabai un cilvēku veselîbai. (EEC 2002/96/EC)

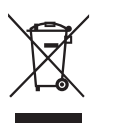

## **2 JÛSU TV**

Šī nodala sniedz Jums šī TV vadību un funkciju pârskatu.

**Tâlvadîbas pults**

### **2.1 Televîzijas pârskats**

### **Sânu vadîbas**

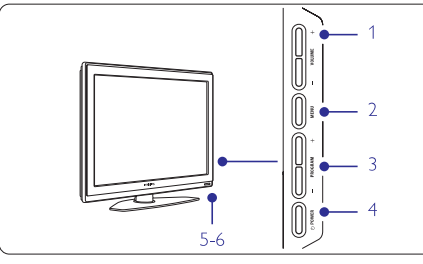

- **1** Skalums augšup un leiup
- **2** Izvēlne
- **3** Programma vai Kanâls augðup un lejup
- **4** leslēgšanas slēdzis
- **5** Lampiņas indikators (Zils: Ieslēgts; Sarkans: Gaidīšanas režīmā)
- **6** Tâlvadîbas pults sensors

### **Sânu savienojumi**

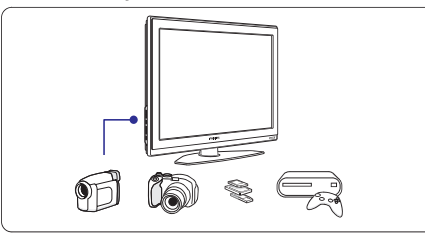

Lai pieslēgtu kameru, spēlu konsoli, austinas vai USB atminas ierīci.

### **Aizmugures savienojumi**

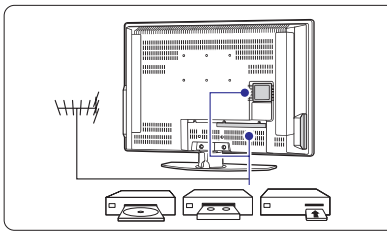

Lai pieslēgtu antenu, DVD, VCR vai citu ierīci.

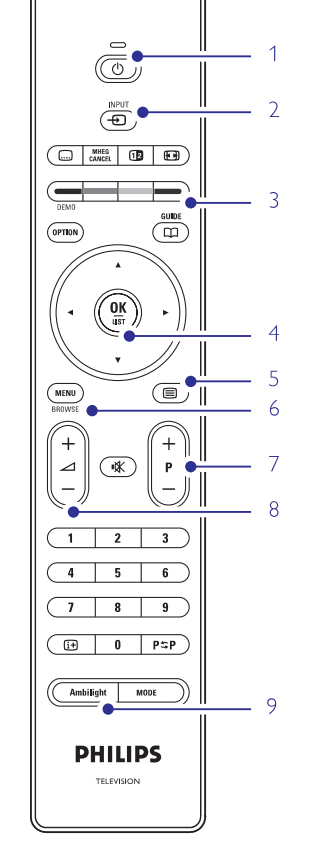

- **1** Gaidīšanas režīms vai Ieslēgt
- **2** DVD, VCR, ... ierīces izvēle
- **3** Krāsainie taustini
- **4**  $\blacktriangleleft$ , pa labi $\blacktriangleright$ ) **OK** un **LIST** (Saraksts). Navigācijas taustiņi (augšup ▲, lejup ▼, pa kreisi
- **5** Teleteksta taustinš
- **6** Izvēlnes taustinš

**8**

- **7** Programma augšup vai leiup
- Skalums augšup vai lejup
- **9** Fona apgaismojums ieslēgt vai izslēgt

Papildus informâciju par Jûsu tâlvadîbas pulti atrodiet nodaïâ **5.1 Tâlvadîbas pults pârskats.**

# **9 TRAUCÇJUMU NOVÇRÐANA**

### **Skana**

### **Ir attçls, bet nav skaòas**

- $\bullet$  Parliecinieties, ka skaļums nav uzregulēts uz 0.
- $\bullet$  Pārliecinieties, ka skaņa nav izslēgta ar taustiņu  $\mathcal K$ .
- $\bullet$ Pārliecinieties, ka visi vadi ir pieslēgti pareizi.
- $\bullet$  Ja nav uztverts skaņas signāls, TV automātiski izslēdz skanu. Tā ir pareiza darbība un nenorāda uz nepareizu darbîbu.

### **Skaòa ir slikta**

- $\bullet$  Pārliecinieties, ka skaņa ir iestatīta uz Stereo.
- $\bullet$ Pārbaudiet Ekvalaizera (Skanas filtra) iestatījumus.
- **Pārstatīt uz standartu**. Skatīt nodaļu **5.3.2**.  $\bullet$ Izvēlieties kādu no standarta iestatījumiem izvēlnē

### $R$ **Skananāk tikai** no viena skalruna

- Pârliecinieties, ka lîdzsvars nav iestatîts tikai uz kreiso vai labo skalruni.

### **HDMI savienojumi**

### **Problçmas ar ierîcçm, kas pieslçgtas pie HDMI**

- $\bullet$  -HDMI-HDCP procedūra var aizņemt dažas sekundes, pirms TV parāda attēlu no ierīces.
- $\bullet$   $\,$  Ja TV neatpazīst ierīci un ekrāns nerāda attēlu, mēģiniet pārslēgties no vienas ierīces uz citu un atpakal, lai atsāktu HDCP procedūru.
- $\bullet$  Ja regulāri notiek skaņas pārrāvumi, skatiet ierīces lietoðanas pamâcîbu, lai pârbaudîtu izejas iestatījumus. Ja tas nepalīdz, pieslēdziet papildus audio vadu.
- Ja tiek lietots HDMI uz DVI adapteris, pârliecinieties, ka tiek lietots papildus audio savienojums, lai pabeigtu DVI savienojumu.

### **USB savienojums**

### **TV nerâda USB ierîces saturu**

- Iestatiet Jûsu ierîci (fotoaparâtu) uz 'Mass Storage Class' saderîgu.
- USB ierîcei var bût nepiecieðams specifisks programmas nodrošinājums. Diemžēl šī programma nevar tikt ielādēta uz Jūsu TV.

### **Es nevaru redzçt manus failus Multimediju izvçlnç**

**8 Tehniskie dati.**  $\bullet$  Ne visi audio un attēlu faili ir atbalstīti. Skatīt

### **Audio un attçlu faili neatskaòojas gludi**

 $\bullet$  USB ierīces pārsūtīšanas veiktspēja ierobežo pârsûtîðanas âtrumu.

### **Personîgais dators**

**Datora displejs uz mana TV nav stabils vai nav sinhronizçts**

izšķirtspēja. Skatīt nodaļu **8 Tehniskie dati.**  $\bullet$  – Pārliecinieties, ka uz Jūsu datora ir izvēlēta pareiza

### **Ja Jûsu problçma netika atrisinâta**

Izslçdziet un atkal ieslçdziet Jûsu TV. Ja problçma netiek atrisinâta, zvaniem Klientu Atbalsta Centram vai meklçjiet palîdzîbu mûsu mâjas lapâ www.philips.com/support.

Meklējiet Klientu Atbalsta Centru telefonu numurus šīs lietošanas pamācības pēdējā lapā.

#### **Pirms zvanît, sagatavojiet TV Modeïa un Produkta numurus.**

Jūs varat atrast šos numurus uz iepakojuma etiketes vai tipa plâksnîtes TV aizmugurç vai apakðâ.

### **Brîdinâjums**

**Nekad nemçìiniet labot TV paði**

### **9 TRAUCÇJUMU NOVÇRÐANA**

### **Televîzija un tâlvadîbas pults TV kanâli**

#### **TV neieslçdzas**

- $\bullet$ Pârbaudiet baroðanas vada kontaktu.
- $\bullet$ Pârbaudiet, vai tâlvadîbas pults baterijas nav tukðas. Pârbaudiet to polaritâti +/-. Jûs varat lietot taustiņus uz TV, lai ieslēgtu TV.
- Atvienojiet baroðanas vadu, gaidiet vienu minûti un atkal pieslçdziet baroðanas vadu.

### **TV nereaìç uz tâlvadîbas pulti**

- $\bullet$ Pârbaudiet, vai tâlvadîbas pults baterijas nav tukðas. Pârbaudiet to polaritâti +/-.
- $\bullet$   $\quad$  Tīriet tālvadības pults un TV sensora lēcas.
- $\bullet$ Lietojiet sānu vadības taustiņus, lai mainītu dažus no attēla un skaņas pamat iestatījumiem.
- **1.** Spiediet taustiņu **Volume** — un +, lai regulētu skalumu.
- **2.** Spiediet taustiņu **Program/Channel** — un +, lai caurskatîtu kanâlus, kas atzîmçti kâ iecienîtâkie.
- **3.** Spiediet taustiņu **Menu** (Izvēlne), Iai parādītu **Program/Channel** — un +, lai izvēlētos un regulētu galveno izvēlni. Spiediet taustinus attēla un skaņas izvēlnes punktus.

### **Sarkanâ gaismiòa uz TV mirkðíinâs**

- Atvienojiet baroðanas vadu uz pusminûti un ievietojiet to vēlreiz. Pārliecinieties, ka ir pietiekama vieta ventilâcijai. Gaidiet lîdz TV ir atdzisis. Kad TV nepārstartējas uz gaidīšanas režīmu un mirkðíinâðanâs atkârtojas, zvaniet mûsu Klientu Atbalsta Centram.

#### **Jûs esat aizmirsuði Jûsu kodu, lai atslçgtu Bçrnu atslçgu**

 $\bullet$  Skatīt nodaļu **5.8.3 Koda iestatīšana / Koda** maina.

#### **Nepareiza valoda TV izvçlnç**

Sekojiet šiem soļiem, lai mainītu valodu.

- **1.** Spiediet taustiņu **Menu** (Izvēlne) uz tālvadības pults.
- **2.** Spiediet taustiņu ▶.
- **3.** Spiediet taustiņu ▼, lai iezīmētu trešo līniju.
- 4. Spiediet taustiņu **la**trīs reizes.
- **5.** Spiediet taustiņu  $\blacktriangledown$  vai  $\blacktriangle$ , lai izvēlētos Jūsu valodu.
- **6.** Spiediet taustiņu **OK**.
- **7.** Spiediet taustiņu **Menu** (Izvēlne), lai izslēgtu izvēlnes.

### **Daþi TV kanâli ir pazuduði**

- Pârliecinieties, ka izvçlçts pareizais kanâlu saraksts.
- $\bullet$ Kanāls var būt dzēsts Pārkārtošanas izvēlnē.
- $\bullet$ Uzstâdîðanas laikâ nav atrasti digitâlie kanâli
- Pârliecinieties, ka TV atbalsta DVB-T Jûsu valstî. Skatît valstu sarakstu uz TV tipa plâksnîtes.

### **Attçls**

### **Zila gaismiòa ir ieslçgta, bet nav attçla**

- Pârliecinieties, ka antena ir kârtîgi pieslçgta.
- $\bullet$  Pārliecinieties, ka izvēlēta pareizā ierīce.

#### **Skaòa ir, bet nav attçla**

 $\bullet$  - Pārbaudiet kontrasta vai spilgtuma iestatījumus izvçlnç.

### **TV attçls ir slikts**

- $\bullet$ Pārliecinieties, ka antena ir kārtīgi pieslēgta.
- $\bullet$ Skalruni, neiezemētas audio ierīces, neona gaismas, augstas ēkas vai kalni var ietekmēt attēla kvalitâti. Mçìiniet uzlabot attçlu, mainot antenas virzienu, vai novietojiet ierîces tâlâk no TV.
- $\bullet$ Pārliecinieties, ka izvēlēta pareiza TV sistēma Manuālas uzstādīšanas izvēlnē.
- **Precīza uzregulēšana**. Skatīt nodaļu **6.2.3**. - Ja slikta kvalitâte ir tikai noteiktam kanâlam, mēģiniet precīzi uzregulēt šo kanālu izvēlnē

#### **Attçlam ir sliktas krâsas**

- **Pārstatīšana uz standartu**. Skatīt nodaļu **5.3.2.**  $\bullet$ Pārbaudiet krāsu iestatījumus Attēla izvēlnē Izvēlieties vienu no standarta iestatījumiem izvēlnē
- Pârbaudiet pieslçgto ierîèu savienojumus un vadus.

#### **TV neatcerçjâs manus iestatîjumus, kad es to atkal ieslçdzu**

 $\bullet$  Pārbaudiet, vai TV ir iestatīts uz **Home** (Mājas) **Location** (Atraðanâs vieta). izvēlnē TV menu > Installation > Preferences >

#### **Attçls neietilpst ekrânâ, tas ir pârâk liels vai pârâk mazs**

 $\bullet$ Izvēlieties atbilstošāku attēla formātu Attēla formâta izvçlnç.

#### **S**katīt nodaļu **5.3.4 Platekrāna attēla formāts**.

- Nosauciet Jûsu pieslçgto ierîci Savienojumu izvçlnç, lai iegûtu labâko signâla apstrâdi. **S**katīt nodaļu **7.4.3 Jūsu ierīču nosaukšana.** 

### **Attçla novietojums uz ekrâna nav pareizs**

 $\bullet$  – Daži attēla signāli no dažām ierīcēm neder ekrānam pareizi. Jūs varat pārvietot attēlu ar taustiņiem  $\blacktriangleleft,$  $\blacktriangleright$  vai  $\blacktriangle$ ,  $\blacktriangleright$  uz tālvadības pults. Pārbaudiet ierīces signāla izeju.

## **2 JÛSU TV**

### **2.2 Preces iezîmes**

Jūsu jaunais TV ir aprīkots ar dažām no modernākajām audio un video inovâcijâm. Jûsu TV piedâvâ sekojoðas funkcijas ...

#### **Fona apgaismojums**

Relaksçjoðâkai skatîðanâs pieredzei un uzlabotai uztvertā attēla kvalitātei

#### **Perfect Pixel HD**

Sniedz perfektu attēla kvalitāti no jebkura avota.

### **100Hz Skaidrs Ðíidro Kristâlu Displejs**

100Hz Skaidrs Ðíidro Kristâlu Displejs nodroðina nepârspçjamu kustîbu atainojuma asumu, labâku melnâ līmeni, augsta kontrasta klusu attēlu bez nirbonas un plašāku skatīšanās lenki.

#### **DVB-T iebûvçts uztvçrçjs**

Lîdzâs normâlai analogai TV pârraidei, Jûsu TV uztver digitālo reģionālo TV un radio pārraides.

# **3 SÂKUMS**

Ðî nodaïa palîdz Jums ar TV novietoðanu un pirmo uzstâdîðanu.

### **3.1 TV novietoðana**

### **Brîdinâjums**

Rūpīgi izlasiet drošības nosacījumus nodaļā 1.1 Droðîba, pirms Jûs novietojat TV.

Lielu ekrânu TV ir smagi. TV neðanu un pârvietoðanu jâveic vismaz divâm personâm.

Pieslçdziet Jûsu ierîces pirms Jûs novietojat Jûsu TV vai piestiprinât to pie sienas.

Ideâls skatîðanâs attâlums TV skatîðanai ir trîs ekrâna izmēri.

Ideâliem skatîðanâs nosacîjumiem, novietojiet TV vietâ, kur gaisma nekrît tieði uz ekrâna.

Labâkais Fona apgaismojuma efekts ir redzams telpâ ar patumšinātiem gaismas apstākliem.

### **Elektronisks Programmu Ceïvedis – EPG**

EPG parâda ekrânâ digitâlo TV programmu grafiku. Celvedis var Jums atgādināt, kad sākas programmas, ieslēgt TV, utt.

### **HDMI kontakti**

3 HDMI kontakti augstâkâs kvalitâtes augstu standartu savienojamībai.

### **USB savienojums**

Multimediju savienojums tûlîtçjai Jûsu foto vai mûzikas apskatei vai atskanošanai.

Labâkajam fona apgaismojuma efektam, novietojiet TV 10 lîdz 20 cm no sienas. Novietojiet TV vietâ, kur uz to tieði nekrît saule.

### **Kensington Droðîbas Atvere**

Jûsu TV ir aprîkots ar Kensington Droðîbas Atveri TV aizmugurē, lai pieslēgtu pret zagļu slēdzeni.

Pret zaglu Kensington slēdzene jāiegādājas atseviški.

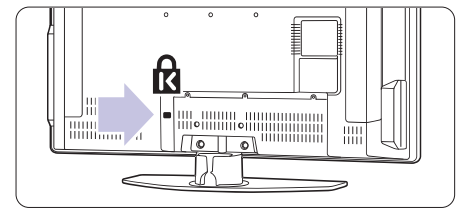

#### **3.2 Sienas stiprinâjums – VESA**

### **Brîdinâjums**

savainojumiem vai bojājumiem. **Koninklijke Philips Electronics N.V. neuzòemas nekâdu atbildîbu par nepareizu stiprinâðanu, kas noved pie negadîjuma vai savainojuma.** Òemiet vçrâ TV svaru, ja Jûs stiprinât to pie sienas. Nepareiza stiprināšana var novest pie dažādiem

Jûsu TV ir sagatavots VESA saderîgiem sienas stiprinājumiem. Šis statīvs nav iekļauts komplektā.

**VESA MIS-E,** Lietojiet VESA saderîgu statîvu ar kodu **200, 100 M4.**

Sazinieties ar ierīces pārdevēju par papildus informâciju, kas attiecas uz VESA.

### **VESA fiksâcijas punkti**

Atrodiet 6 fiksâcijas punktus TV aizmugurç. Lietojiet ðos skrûvju caurumus, lai nostiprinâtu VESA statîvu.

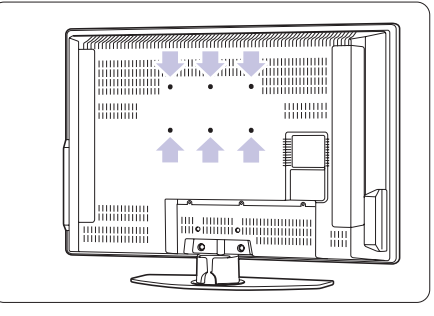

### **TV statîva nomontçðana**

**1.** Atrodiet 4 TV statîva skrûves.

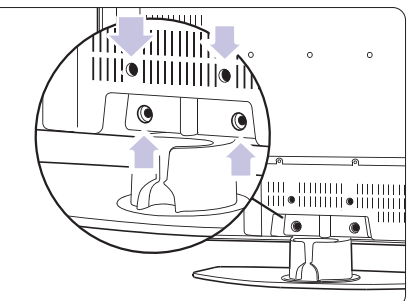

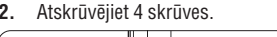

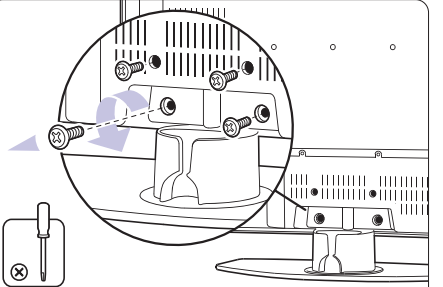

**3.** Paceliet TV no statîva.

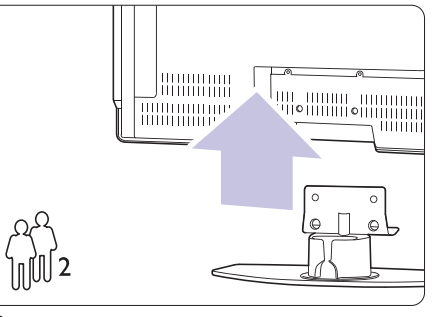

### **Padoms**

piestiprināt TV pie sienas. Skatīt nodaļu **7 Savienojumi** Veiciet visus savienojumus TV aizmugurç, pirms

### **8 TEHNISKIE DATI**

#### **Attçls/Displejs**

 $\bullet$ 

 $\bullet$ 

- $\bullet$  Displeja tips: LCD Pilns HD W-UXGA
- $\bullet$ Panela izškirtspēja: 1366x768p
- $\bullet$ Perfect Pixel HD attēla uzlabojums
- 1080p 24/25/30/50/60Hz apstrâde

### **Atbalstîtâs displeja izðíirtspçjas**

- Datora formâti Video formâti Izšķirtspēja Atjaunošanas frekvence<br>640 x 480  $\overline{60H}$  $640 \times 480$ 800 x 600 60Hz 1024 x 768 60Hz 1280 <sup>x</sup> 1024 60Hz (tikai ar HDMI) 60Hz (tikai ar HDMI)

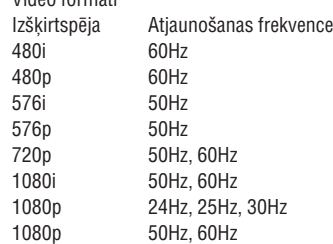

#### **Uztvçrçjs/Uztverðana/Pârraide**

- $\bullet$ Antenas ieeja: 75omu koaksiâlâ (IEC75)
- $\bullet$ TV sistēma: DVD COFDM 2K/8K
- $\bullet$ Video atskanošana: NTSC, SECAM, PAL
- $\bullet$ DVD: DVB Pârraide
- (skatît izvçlçtâs valstis uz TV tipa plâksnîtes)

### **Izmçri un svari (aptuveni)**

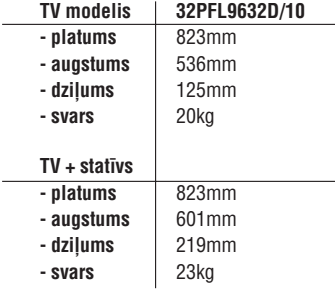

Specifikâcijas var mainîties bez brîdinâjuma.

#### **Skana**

- $\bullet$  Skaņas sistēma:
- $\bullet$ Virtual Dolby Digital
- $\bullet$ BBE

### **Multimediji**

- $\bullet$ Savienojums: USB
- $\bullet$ Atskanojamie formāti: MP3, LPCM, Slīdrāde (.alb), JPEG, MPEG1, MPEG2

### **Tâlvadîbas pults**

- Tips: RC4450
- $\bullet$ Baterijas: 2 AA-R6 izmēra un tipa

### **Savienojamîba**

- EXT1 (scart): Audio K/L, CVBS ieeja/izeja, RGB
- EXT2 (scart): Audio K/L, CVBS ieeja/izeja, RGB, Svideo ieeja/izeja
- $\bullet$ EXT3: Y Pb Pr, Audio K/L ieeja (mini spraudnis)
- $\bullet$ HDMI1
- $\bullet$ HDMI2
- $\bullet$ HDMI3
- $\bullet$ Analogâ Audio K/L izeja – sinhronizçta ar displeju
- $\bullet$ Digitâlâ Audio ieeja (koaksiâla – S/PDIF) (ja pieejama)
- $\bullet$ Digitâlâ Audio izeja (koaksiâla – S/PDIF) – sinhronizēta ar displeju
- $\bullet$ Sânos: Audio K/L ieeja, Video (CVBS) ieeja, S-Video, Austinu izeja (stereo mini spraudnis), USB

### **Baroðana**

- $\bullet$ Baroðanas strâva: AC 220-240V (#10%)
- $\bullet$ Strāvas patēriņš strādājot un gaidīšanas režīmā<sup>.</sup> Skatît tehnisko specifikâciju www.philips.com
- Telpas temperatûra: 5°C 35°C

Specifikācijas var mainīties bez iepriekšēja brīdinājuma. Papildus informācijai par šīs preces specifikācijām skatît www.philips.com/support.

### **7 SAVIENOJUMI**

### **7.5 Sagatavoðanâs digitâlajiem pakalpojumiem**

Kodētus digitālos TV kanālus var atkodēt ar Nosacījumu Piekluves Moduli (CAM) un Gudro karti, ko piedāvā digitālo TV pakalpojumu operators. CAM var iespējot vairākus pakalpojumus, atkarībā no izvēlētā operatora (piem., Maksas TV).

Papildus informâcijai un terminiem, sazinieties ar Jûsu digitâlo TV pakalpojumu operatoru.

#### **7.5.1 Ievietojiet Nosacîjumu Piekïuves Moduli – CAM**

### **Brîdinâjums**

Izslēdziet Jūsu TV, pirms CAM ievietošanas. Skatieties uz CAM, lai to pareizi ievietotu. Nepareiza modula ievietoðana var bojât CAM un Jûsu TV.

- **1.** Viegli ievietojiet CAM **Kopējā Interfeisa** ligzdā TV aizmugurē, tik dzili, cik tas iespējams.
- **2.** Atstâjiet moduli kopçjâ interfeisa ligzdâ.

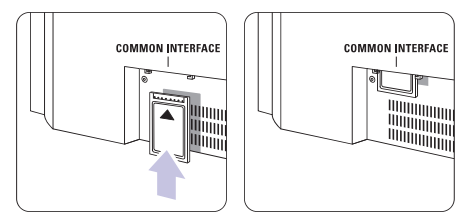

Kamēr modulis tiek aktivizēts var paiet dažas minūtes. Modula iznemšana izslēgs digitālos TV pakalpojumus.

### **7.5.2 Kopçjâ interfeisa izvçlne**

No šīs izvēlnes Jūs varat piekļūt uzstādītajiem CAM pakalpojumiem. Programmas un to funkcijas, saturs un zinojumi uz ekrāna nāk no CAM pakalpojuma sniedzēja.

**1.** Spiediet taustiņu **Menu** (Izvēlne) uz tālvadības pults un izvēlieties TV menu > Features > **Common interface** (Kopējs interfeiss).

Šī izvēlnes iespēja ir pieejama tikai kad CAM ir ievietots un sazinâjies ar pakalpojuma sniedzçju.

### **3 SÂKUMS**

### **3.3 Tâlvadîbas pults baterijas**

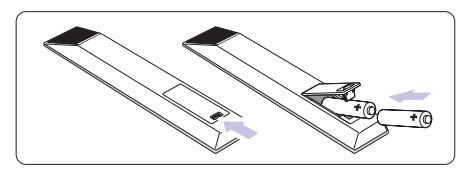

- **1.** Atveriet bateriju nodalījuma vāciņu tālvadības pults aizmugurç.
- **2.** levietojiet 2 komplektā iekļautās baterijas (AA-R6-**1**,5V tipa). Pārliecinieties, ka indikācijas **+** un **–** atbilst bateriju novietojumam (atrodamas korpusa iekðpusç.)
- **3.** Aizveriet bateriju nodalījuma vāciņu.

### **Piezîme**

Iznemiet baterijas, ja ilgu laiku nelietosiet tālvadības pulti.

### **3.4 Antenas kabelis**

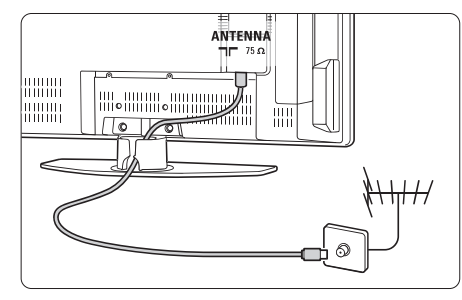

- **1.** Atrodiet antenas kontaktu TV aizmugurç.
- **2.** Ievietojiet antenas vadu kârtîgi antenas kontaktâ **Antenna**

### **3.5 Strâvas vada pieslçgðana**

- **1.** Pārliecinieties, ka Jūsu strāvas tīkla voltāža atbilst voltāžai, kas uzdrukāta uz etiketes TV aizmugurē. Nepieslēdziet strāvas vadu, ja voltāža atškiras.
- **2.** Kârtîgi ievietojiet strâvas vadu.

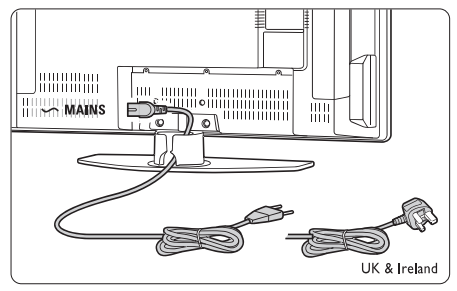

TV nekad nav pilnībā izslēgts, ja tas nav atvienots no strâvas. Tâdçï strâvas kontaktam vienmçr jâbût pieejamam.

### **3.6 Uzstâdîðana pirmo reizi**

Pirmo un tikai pirmo reizi, kad tiek ievietots strâvas vads, automâtiski sâkas uzstâdîðanas procedûra. Sekojiet norâdîjumiem uz ekrâna.

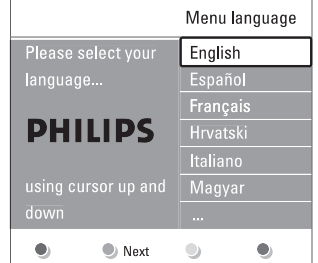

### **Padomi**

- $\bullet$   $\,$  Ja Jūs ievērojat, ka ir izvēlēta nepareiza valoda, spiediet sarkano taustinų uz tālvadības pults, lai atgrieztos valodas izvēles izvēlnē.
- **6.3 Saglabâto kanâlu pârkârtoðana.**  $\bullet$  - Lai pārkārtotu saglabātos kanālus, skatīt nodaļu

### **4 JÛSU TV LIETOÐANA**

Iemâcieties darbinât Jûsu TV ikdienas lietoðanai.

### **4.1 Ieslçgðana vai izslçgðana – Gaidîðanas reþîms**

Lai ieslēgtu TV:

- $\bullet$  Spiediet taustiņu <sup>(†)</sup> Power TV labajā sānā, ja gaidīšanas režīma lampina ir izslēgta.
- $\bullet$  Spiediet taustiņu  $\mathbb O$  uz tālvadības pults, ja gaidīšanas režīma gaismina ir ieslēgta.

Lai pārslēgtu gaidīšanas režīmā:

 $\bullet$  Spiediet taustiņu  $\mathfrak O$  uz tālvadības pults.

Lai ieslēgtu no gaidīšanas režīma bez tālvadības pults:

● Vispirms spiediet taustiņu <sup>()</sup> Power TV sānos, lai izslēgtu, un vēlreiz spiediet taustiņu <sup>()</sup> **Power,** lai ieslēgtu.

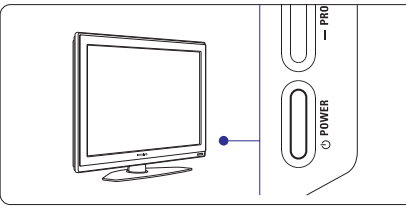

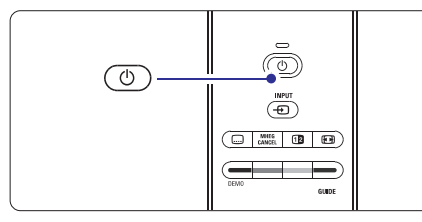

Lai izslēgtu:

● Spiediet taustiņu <sup>()</sup> Power TV sānos.

### **Piezîme**

Enerģijas patērinš veicina gaisa un ūdens piesārnojumu. Kamer strāvas vads ir pieslēgts, TV patērē enerģiju. Šim TV ir loti zems gaidīšanas režīma patērinš.

### **10 TELETEKSTS 7SAVIENOJUMI**

### **7.4 Savienojumu uzstâdîðana**

Kad visas ierīces ir pieslēgtas, TV jāzina, kādi savienojumi ir veikti un kāda ierīce ir pieslēgta pie kāda kontakta.

### **7.4.1 Digitâlâ Audio Ieeja (ja pieejama)**

Ja Jūs lietojat Digitālo Audio Ieeju, izvēlnē pieškiriet šo savienojumu ierīcei, no kuras nāk skana.

- **1.** Spiediet taustiņu **Menu** (Izvēlne) uz tālvadības **Digital Audio In** Connections <sup>&</sup>gt; (Digitâlâ Audio pults un izvçlieties TV menu <sup>&</sup>gt; Installation <sup>&</sup>gt; Ieeja).
- **2.** Spiediet taustiņu  $\blacktriangleright$ , lai piekļūtu sarakstam.
- **3.** Spiediet taustiņu ▼ vai ▲, lai izvēlētos kontaktu, ko lieto ierîce.

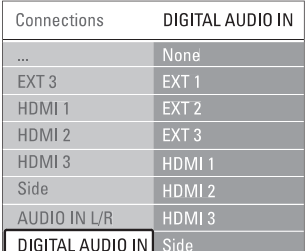

### **7.4.2 Audio Ieeja K/L**

Ja Jūs lietojat Audio Ieeju K/L, izvēlnē pieškiriet šo savienojumu ierīcei, no kuras nāk skana.

- **1.** Spiediet taustiņu **Menu** (Izvēlne) uz tālvadības **Audio In L/R** Connections <sup>&</sup>gt; (Audio Ieeja K/L). pults un izvçlieties TV menu <sup>&</sup>gt; Installation <sup>&</sup>gt;
- **2.** Spiediet taustiņu ▶, lai piekļūtu sarakstam.
- **3.** Spiediet taustiņu ▼ vai ▲, lai izvēlētos kontaktu, ko lieto ierîce.

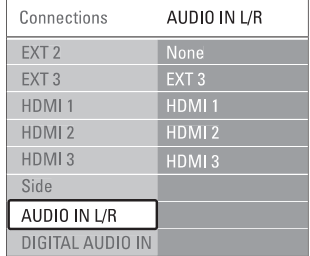

### **7.4.3 Jûsu ierîèu nosaukðana**

Nosauciet pieslēgtās ierīces, vieglai izvēlei un labākajai signāla apstrādei.

Pieškiriet ierīces tipu (DVD, VCR, Game ...) kontaktam, kuru lietojat ðai ierîcei.

- **1.** Spiediet taustiņu **Menu** (Izvēlne) uz tālvadības Connections > **EXT1**. pults un izvēlieties TV menu > Installation >
- **2.** Spiediet taustiņu  $\blacktriangleright$ , lai piekļūtu sarakstam.
- **3.** Spiediet taustiņu ▼ vai ▲, lai izvēlētos ierīces tipu.
- **4.** Spiediet taustiņu **Menu** (Izvēlne), lai izslēgtu izvēlni.

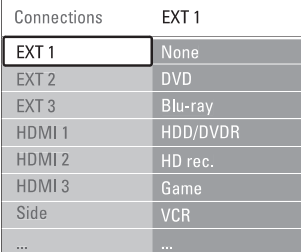

### **7.4.4 Dekodera kanâli**

Dekoderi, kas atkodē antenas kanālu, tiek pieslēgti pie **EXT1** vai **EXT2** (scart).

Jums jânosaka TV kanâls kâ atkodçjamais kanâls. Tad nosakiet savienojumu, kur ir pieslēgts dekoderis.

- **1.** Spiediet taustiņu **Menu** (Izvēlne) uz tālvadības Decoder > **Channel** (Kanāls). pults un izvēlieties TV menu > Installation >
- **2.** Spiediet taustiņu ▶, lai piekļūtu sarakstam.
- **3.** Spiediet taustiņu **V** vai **A**, lai izvēlētos atkodējamo kanālu.
- **4.** Spiediet taustiņu < un atgriezieties, lai izvēlētos punktu **Status**.
- **5.** Spiediet taustiņu ▼ vai ▲, lai izvēlētos kontaktu, kur pieslēgts dekoderis.
- **6.** Spiediet taustiņu **Menu** (Izvēlne), lai izslēgtu izvçlni.

### **7 SAVIENOJUMI**

### **7.3.10 Spçïu konsole**

Pats praktiskākais spēlu konsoles pieslēgums ir TV sânos. Kvalitatîvâki kontakti ir TV aizmugurç.

#### **Pieslçgðana TV sânos**

Lietojiet Video un Audio K/L kontaktus.

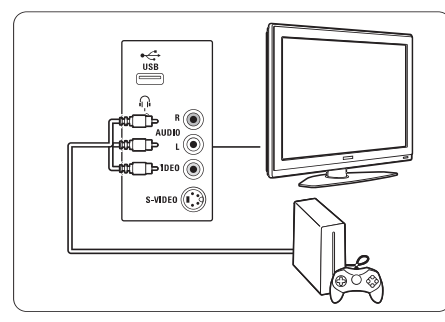

### **Pieslçgðana TV aizmugurç**

Lietojiet HDMI vai YPbPr (EXT3) ieeju, lai iegûtu HD kvalitâti.

### **7.3.11 Kamera**

Pats praktiskākais kameras pieslēgums ir TV sānos. Kvalitatîvâki kontakti ir TV aizmugurç.

### **Pieslçgðana TV sânos**

Lietojiet Video un Audio K/L kontaktus vai S-Video un audio K/L kontaktus.

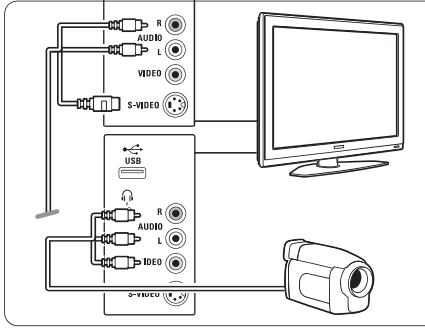

### **Pieslçgðana TV aizmugurç**

Lietojiet HDMI vai YPbPr (EXT3) ieeju, lai iegûtu HD kvalitâti.

### **7.3.12 Personîgais Dators**

Vislabâkais savienojums datoram ir TV aizmugurç. Praktiskâks savienojums, bet tikai fotogrâfiju un filmu skatîðanai no Jûsu datora, ir kontakts TV sânos.

### **Uzmanîbu**

Pirms datora pieslēgšanas, iestatiet datora monitora atjaunošanas frekvenci uz 60 Hz.

### **Pieslçgðana TV aizmugurç**

Lietojiet Jūsu datora DVI savienojumu, lai pieslēgtu tam Jûsu TV HDMI kontaktu. Lietojiet HDMI uz DVI vadu vai HDMI uz DVI adapteri.

Pieslēdziet audio vadu ar Stereo mini spraudni skanai. Pieslēdziet Stereo mini spraudni pie TV **EXT3** kontakta.

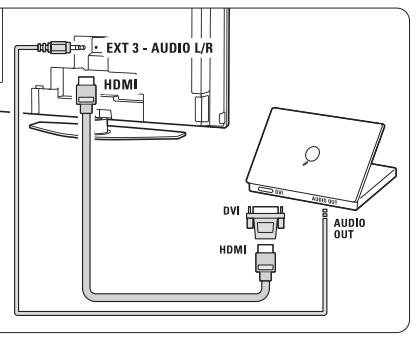

Savienojumu izvēlnē sasaistiet **EXT3** audio ar HDMI kontaktu, kuru Jûs izmantojat.

#### Skatît nodaïu **7.4 Savienojumu iestatîðana.**

### **Pieslçgðana TV sânos**

Ja Jûsu datoram nav DVI izejas, lietojiet S-Video un Audio K/L kontaktus TV sânos. Ðis savienojums ir piemçrots tikai programmâm kâ Windows Media Center vai lîdzîgâm.

### **Padoms**

Mainiet TV attēla formātu uz Unscaled (Bez-skalas) izvēlnē Attēla formāts, lai iegūtu maksimālu attēla asumu.

Skatît nodaïu **5.3.4 Platekrâna attçla formâts.**

Informâcijai par atbalstîtajâm datora monitora izšķirtspējām, skatīt nodaļu **8 Tehniskie dati.** 

### **4 JÛSU TV LIETOÐANA**

### **4.2.1 Kanâlu pârslçgðana**

- **1.** Lai parslegtu TV kanalus:
	- Spiediet numuru (1 līdz 999) vai spiediet **P+** vai **P-** uz Jūsu tālvadības pults.
	- **•** Spiediet **Program/Channel –** vai **+** uz TV sānu vadîbâm.
- **2.** Spiediet taustiņu **PŞP**, lai atgrieztos pie iepriekš skatîtâ TV kanâla.

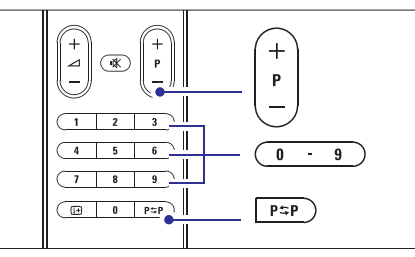

### **4.2.2 Skaïuma regulçðana 1.** Lai regulētu skaļumu:

- Spiediet taustiņus ⊿ + vai uz tālvadības pults.
- $\bullet$ Spiediet taustiņus **Volume** + vai — uz TV sānu vadîbâm.
- **2.** Lai izslēgtu skaņu:
- Spiediet taustiņu 咪 uz tālvadības pults:
- Spiediet taustiņu 咪 vēlreiz, lai atjaunotu skanu.

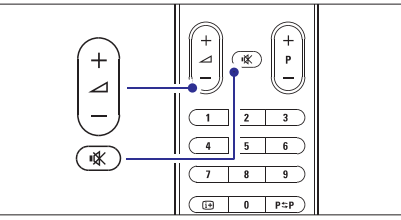

### **4.2 TV skatîðanâs 4.3 Kanâlu skatîðanâs no digitâlâ uztvçrçja**

- **1.** leslēdziet digitālo uztvērēju. Attēls no Jūsu uztvērēja var automātiski parādīties ekrânâ.
- **2.** Lietojiet Jūsu digitālā uztvērēja tālvadības pulti, lai izvēlētos TV kanālus

Ja attēls neparādās:

**1.** Spiediet taustiņu  $\bigoplus$  uz tālvadības pults.

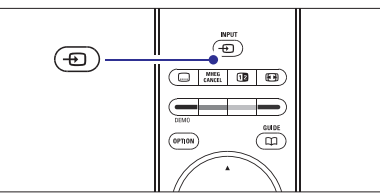

- **2.** Atkārtoti spiediet taustiņu <del>-D</del>J , lai izvēlētos ierīci. Gaidiet dažas sekundes, līdz parādās attēls.
- **3.** Spiediet **OK**.
- **4.** Lietojiet digitālā uztvērēja tālvadības pulti, lai izvēlētos TV kanālus.

### **4.4 Pieslçgto ierîèu skatîðanâs**

**1.** Ieslēdziet ierīci. Attēls no Jūsu uztvērēja var automātiski parādīties ekrânâ.

Ja attēls neparādās:

- **2.** Spiediet taustiņu <del>·D</del> uz tālvadības pults.
- **3.** Atkārtoti spiediet taustiņu <del>-</del> , lai izvēlētos ierīci. Gaidiet dažas sekundes. līdz parādās attēls.
- **4.** Spiediet **OK**.
- **5.** Lietojiet Jūsu ierīces tālvadības pulti, lai izvēlētos TV kanâlus.

### **4 JÛSU TV LIETOÐANA**

- **1.** levietojiet DVD disku Jūsu atskaņotājā.
- **2.** Spiediet **Play ▶** (Atskaņot). Attēls no Jūsu atskaņotāja automātiski parādās ekrânâ.

#### Ja attēls neparādās:

**1.** Spiediet taustiņu <del>-0</del> uz tālvadības pults.

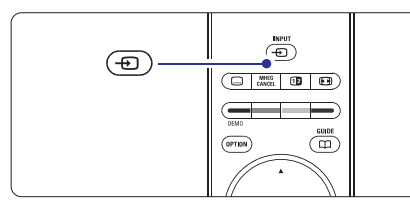

- **2.** Atkārtoti spiediet taustiņu <del>+</del>**\_\_**J , lai izvēlētos DVD atskaņotāju. Gaidiet dažas sekundes, līdz parādās attēls.
- **3.** Spiediet **OK**.
- **4.** Spiediet Play▶ (Atskaņot).

### **4.5 DVD skatîðanâs 4.6 Teleteksta lapas izvçle**

Vairums TV kanâlu pârraida informâciju pa Teletekstu. Lai skatîtos Teletekstu:

**1.** Spiediet taustiņu **国**. Parâdâs galvenâ satura lapa.

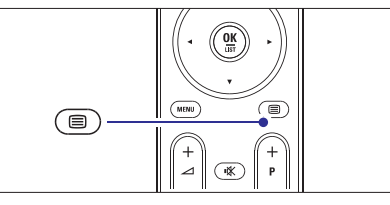

- **2.** Lai izvēlētos lapu:
	- $\bullet$  levadiet lapas numuru ar ciparu taustiņiem.
	- **•** Spiediet taustiņus **P-** vai **P+** vai **A**, **V**, lai apskatîtu nâkamo vai iepriekðçjo lapu.
	- $\bullet$  Spiediet krāsaino taustiņu, lai izvēlētos vienu no krâsainajiem punktiem ekrâna apakðâ.

### **Padoms**

Spiediet taustiņu PSP, lai atgrieztos pie iepriekš skatîtâs lapas.

**3**. Vēlreiz spiediet taustiņu 巪, lai izslēgtu Teletekstu.

Papildus informācijai par teletekstu, skatīt nodaļu **5.5 Teleteksts.**

### **7 SAVIENOJUMI**

### **7.3.7 HD Digitâlais resîveris / HD satelîta uztvçrçjs**

Lietojiet HDMI vadu un 2 antenas vadus.

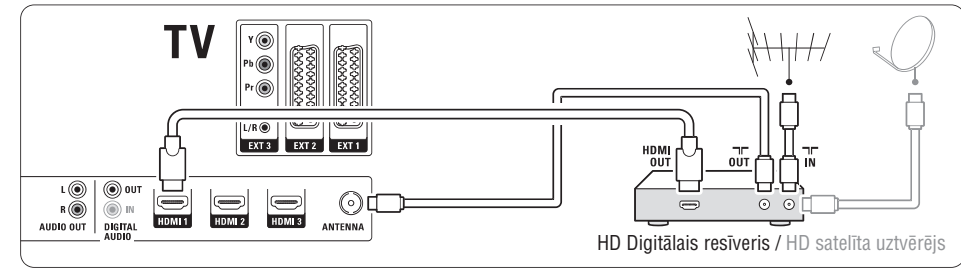

### **7.3.8 DVD-R, Mâjas Kinoteâtra sistçma un Digitâlais resîveris**

Lietojiet 3 scart vadus, 3 antenas vadus un 2 audio vadus.

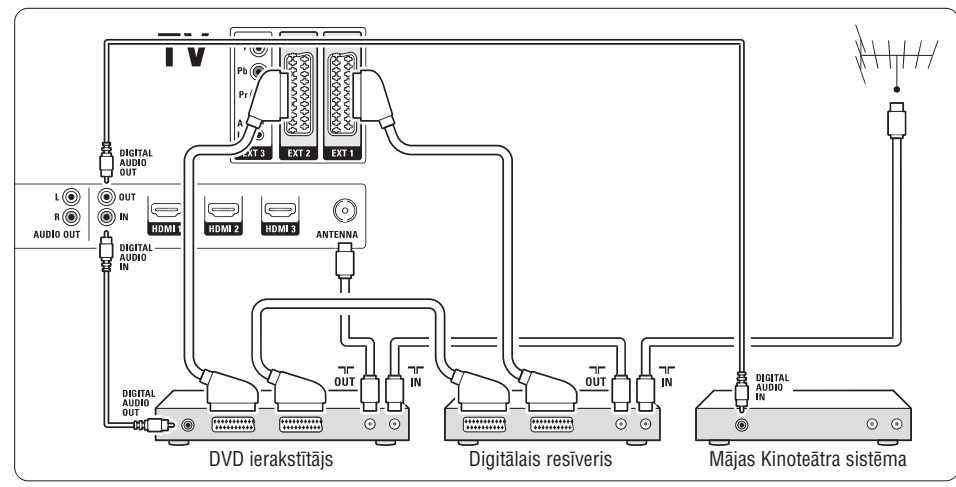

### **7.3.9 Blu-ray Disku atskaòotâjs**

Lietojiet HDMI vadu.

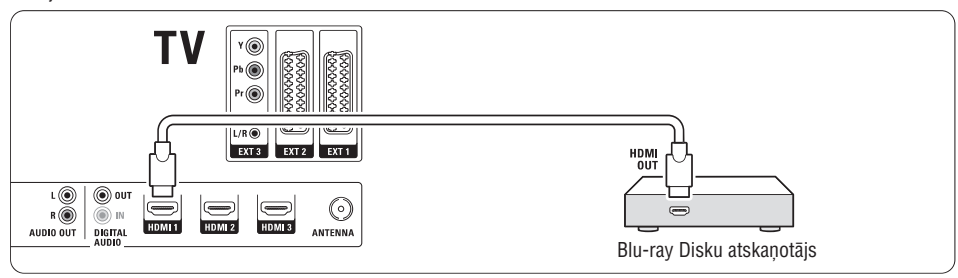

### **7 SAVIENOJUMI**

### **7.3.4 DVD Ierakstîtâjs un Mâjas Kinoteâtra sistçma**

Lietojiet scart vadu, 2 antenas vadus un 1 digitâlo audio vadu.

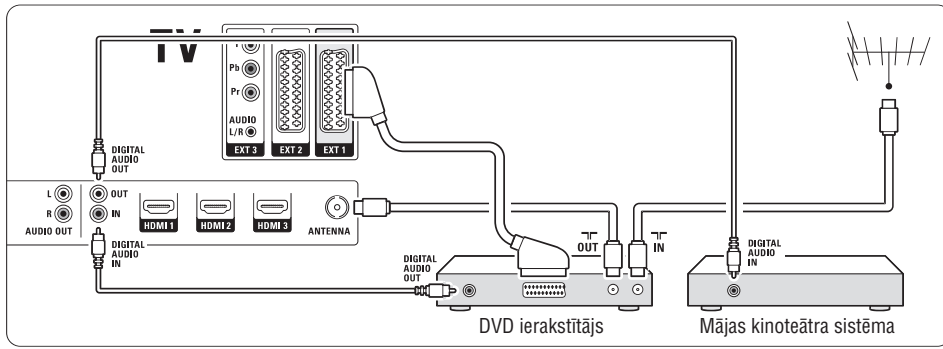

### **7.3.5 DVD Ierakstîtâjs un DVD Mâjas Kinoteâtra sistçma**

Lietojiet 2 scart vadus, 2 antenas vadus un 2 digitâlos audio vadus.

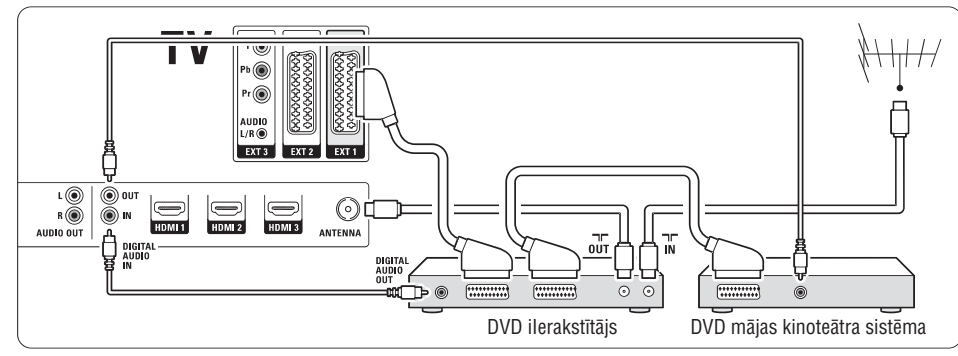

### **7.3.6 Satelîta uztvçrçjs**

Lietojiet scart vadu un 2 antenas vadus.

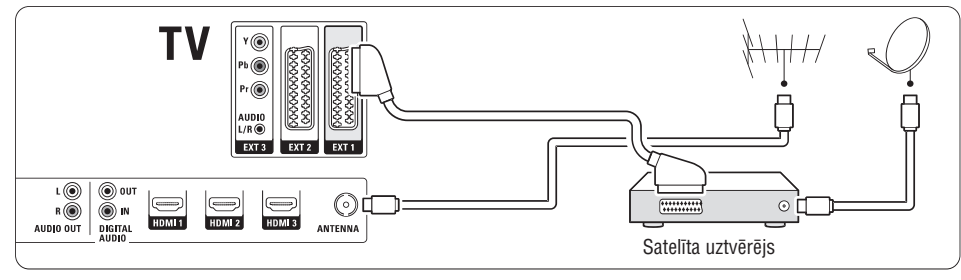

# **4 JÛSU TV LIETOÐANA**

### **4.7 Fona apgaismojuma reþîma** maina

Jūs varat izvēlēties no četriem Fona apgaismojuma režīmiem:

- **Color** (Krāsa)
- Iestata Fona apgaismojumu uz noteiktu krâsu.

**• Relaxed** (Relaksējošs) Iestata Fona apgaismojumu, lai tas mainâs maigi un vienmērīgi kopā ar attēliem uz ekrāna.

- **Moderate** (Viduvēji) Iestata Fona apgaismojumu starp iestatîjumiem Relaxed (relaksçjoðs) un Dynamic (Dinamisks).
- **Dynamic** (Dinamisks) Iestata Fona apgaismojumu uz âtru un atsaucîgu mainu.

Lai mainītu Fona apgaismojuma režīmu:

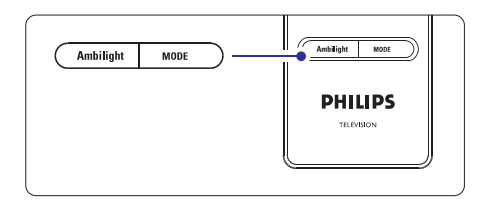

- **1.** Spiediet taustiņu **Ambilight** (Fona apgaismojums), lai ieslēgtu vai izslēgtu.
- **2.** Atkārtoti spiediet taustiņu **Mode** (Režīms), lai pārslēgtos starp Fona apgaismojuma režīmiem.
- **3.** Spiediet taustiņu **OK**.

Papildus informâcijai par Fona apgaismojumu, skatît nodaïu **5.4 Fona apgaismojums.**

### **Padoms**

Lai pilnîbâ izbaudîtu Fona apgaismojumu, izslçdziet vai patumðiniet telpas apgaismojumu.

Šajā nodalā tiek aprakstītas sarežģītākas Jūsu TV funkcijas.

- kā lietot izvēlnes  $\bullet$
- lai regulētu attēla, skanas un Fona apgaismojuma iestatîjumus  $\bullet$
- vairâk par Teletekstu  $\bullet$
- kâ izveidot iecienîtâko kanâlu sarakstus  $\bullet$

### **5.1 Tâlvadîbas pults pârskats 1. Gaidîðanas reþîms**

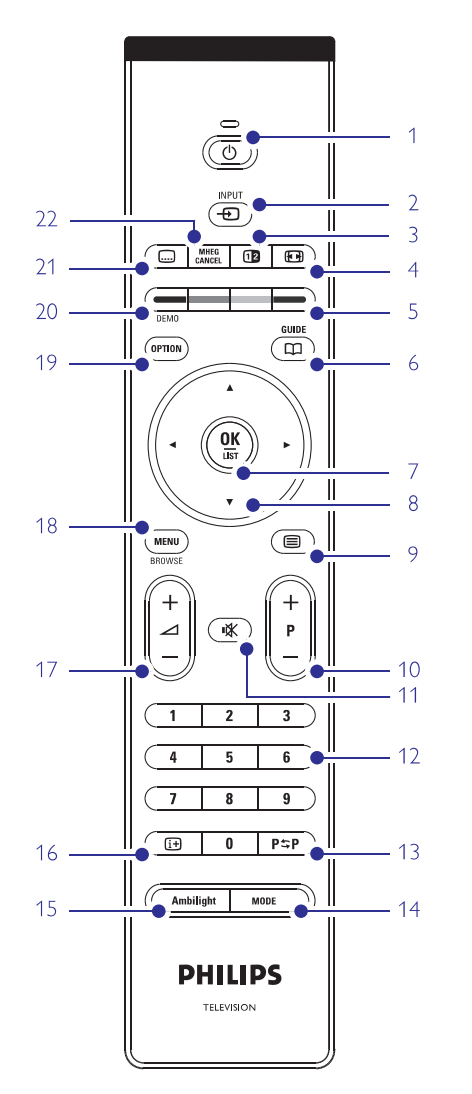

- Elektroniskā Programmu Celveža priekšrocības  $\bullet$
- Kā iestatīt atslēgas un taimerus -
- Lai iestatītu subtitrus un izvēlētos subtitru valodu Kā Jūs varat apskatīt Jūsu foto vai atskanot Jūsu  $\bullet$  $\bullet$
- iecienītāko mūziku no USB atmiņas ierīces.
- 1. Gaidīšanas režīms  $\circlearrowleft$

Lai ieslēgtu TV vai pārslēgtu to gaidīšanas režīmā.

- 2. **Ieeja** $\oplus$ Lai izvēlētos pieslēgto ierīci vai atgrieztos uz TV.
- **3. Dubultais ekrâns** Lai parādītu teletekstu labajā pusē un attēlu kreisajâ pusç ekrânam.
- **4. Platekrâna Attçla formâts** Lai izvçlçtos attçla formâtu.
- **5. Krâsainie taustiòi**
	- $\bullet$  Viegla teleteksta lapu izvēle.
	- $\bullet$  Viegla uzdevumu izvēle.
- **6. Ceïvedis** Lai ieslēgtu vai izslēgtu Elektronisko Programmu Celvedi.
- **7. OK/List (OK/Saraksts)**
	- Lai parâdîtu kanâlu sarakstu.
	- $\bullet$  Lai aktivizētu iestatījumu.
- 8. Navigācijas taustiņi ◀▶▲▼ Lai pārvietotos pa izvēlni.
- **9. Teleteksts** Lai ieslēgtu vai izslēgtu teletekstu.
- **10. +P- Kanâls augðup vai lejup** Lai pārslēgtos uz nākamo vai iepriekšējo kanālu no kanâlu saraksta.
- **11. Klusums** Lai izslçgtu skaòu vai atjaunotu to.
- **12. Ciparu taustiòi** Lai izvēlētos TV kanālu.
- **13. Iepriekðçjais kanâls** Lai atgrieztos pie iepriekð skatîtâ kanâla.
- **14. Mode** (Režīms) Lai pārslēgtos starp Fona apgaismojuma režīmiem.
- **15. Ambilight** (Fona apgaismojums) Lai ieslēgtu vai izslēgtu fona apgaismojumu.
- **16. Informâcija uz ekrâna** Lai parâdîtu kanâla vai programmas informâciju, ja pieejama.

### **7 SAVIENOJUMI**

### **7.3 Jûsu ierîèu pieslçgðana**

Šajā nodaļā parādītie savienojumi ir iesakāmi vairākumā gadîjumu. Citi risinâjumi var nebût iespçjami.

### **7.3.1 DVD atskaòotâjs**

Lietojiet scart vadu, lai pieslēgtu ierīci pie ieejas EXT1 TV aizmugurç.

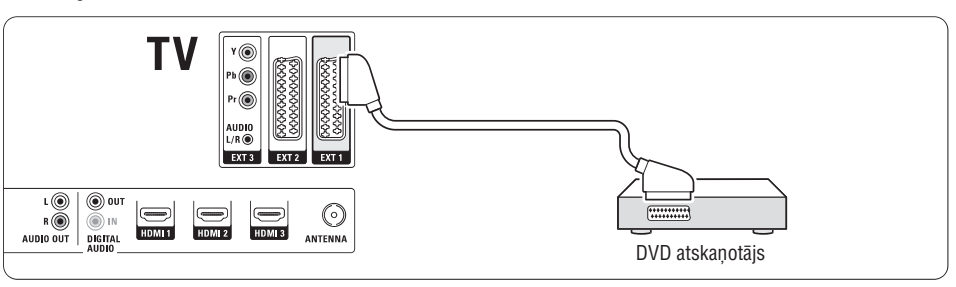

### **7.3.2 DVD ierakstîtâjs vai Digitâlais Resîveris**

Lietojiet scart vadu un 2 antenas vadus.

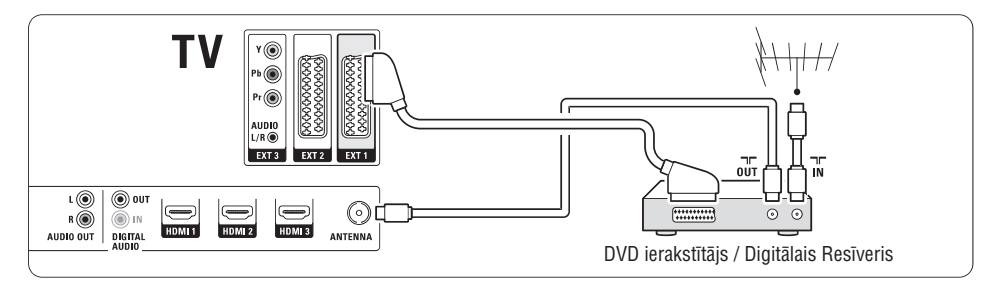

### **7.3.3 DVD ierakstîtâjs un Digitâlais Resîveris**

Lietojiet 3 scart vadus un 3 antenas vadus.

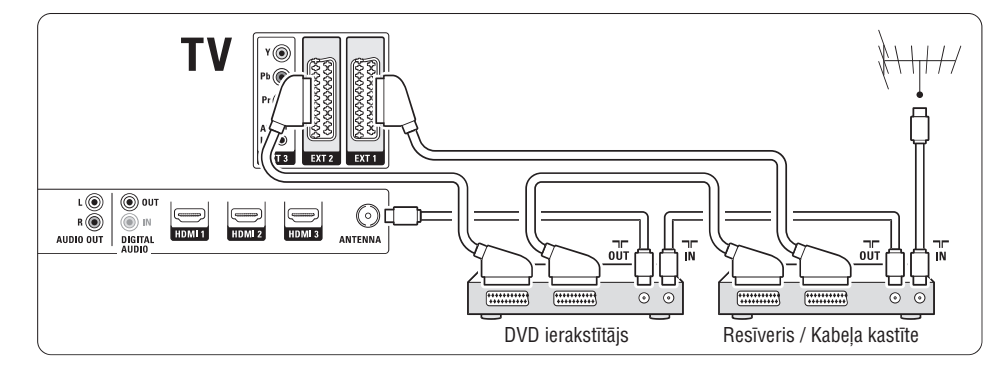

### **7.2.4 S-Video** – Laba kvalitâte

Lietojiet S-Video vadu un Audio K/L vadu. Pieslēdzot, saskanojiet vadu krāsas.

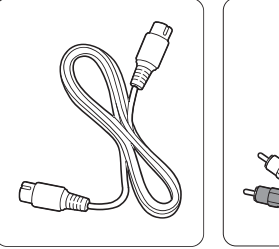

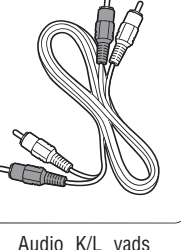

S-Video vads.

– Sarkans, Balts.

### **7.2.5 Video** – Pamata kvalitâte

Lietojiet Video vadu un Audio K/L vadu. Pieslēdzot, saskanojiet vadu krāsas.

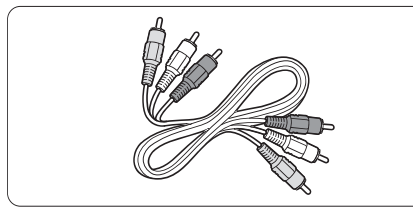

Kombinçtais Video – dzeltens un Audio K/L vadi – sarkans un balts.

### **7.2.6 Ar displeju sinhronizçta audio izeja**

Vislabākajai attēla un skaņas atbilstībai sarunā uz ekrāna, pieslēdziet Mājas Kinoteātra Sistēmu pie Audio K/L vai Digitâlâ Audio izejâm.

Skatît diagrammas un **7.3.4 7.3.8.**

Nepieslēdziet DVD atskanotāja, digitālā resīvera vai cita audio/video aprîkojuma audio signâlu tieði pie Mâjas Kinoteātra Sistēmas.

### **7 SAVIENOJUMI 5 LIETOJIET VAIRÂK NO JÛSU TV**

- **17. Skaïums augðup vai lejup** Lai regulētu skalumu.
- **18. Menu** (Izvçlne) Lai ieslēgtu vai izslēgtu izvēlni.
- **19. Option** (Iespçja) Lai ieslçgtu vai izslçgtu Âtrâs piekïuves izvçlni.
- **20. Demo** (Demonstrâcija) Lai ieslēgtu demonstrācijas izvēlni un piekļūtu TV funkciju demonstrâcijâm.
- **21. Subtitri** Lai ieslēgtu vai izslēgtu subtitru režīmu.
- **22. MHEG atcelt** (tikai Apvienotajâ Karalistç) Lai atceltu tikai Digitâlo tekstu vai Interaktîvos pakalpojumus.

**S**katīt nodaļu **10 Alfabētiskais rādītājs**, lai atrastu nodaïu lietoðanas pamâcîbâ par noteiktu tâlvadîbas pults taustinu.

### **5.2 TV izvçlnes pârskats**

Izmantojot izvçlnes uz ekrâna, Jûs uzstâdât Jûsu TV, regulējiet attēla, skanas un Fona apgaismojuma iestatījumus un piekļūstat funkcijām. Šī nodaļa sniedz izvēlnu pārskatu un apraksta navigāciju pa tām.

### **5.2.1 Izvçlne**

- **1.** Spiediet taustiņu **Menu** (Izvēlne) uz tālvadības pults, lai parādītu galveno izvēlni.
- **2.** Spiediet taustiņu **Menu** (Izvēlne), lai izslēgtu izvēlni.

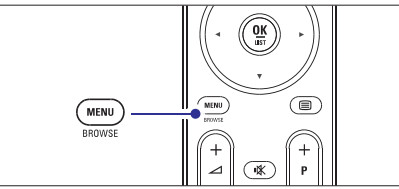

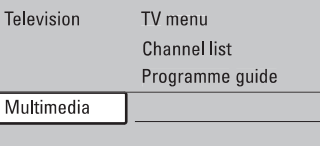

Galvenâ izvçlne piedâvâ sekojoðus punktus:

**TV menu (TV izvçlne)** -

Izvēlieties šo izvēlni. lai veiktu uzstādīšanu, attēla un skanas iestatīšanu. Fona apgaismojuma un citu funkciju iestatîðanu.

- Izvçlieties ðo punktu, lai parâdîtu kanâlu sarakstu. Izveidojiet Jûsu Iecienîtâko kanâlu sarakstus ðeit. **Channel list (Kanâlu saraksts)** -
- programmu. Skatīt nodaļu **5.7 Elektronisks Programmu** Celvedis. Pieejams, ja ir uzstâdîti digitâlie kanâli, ðis punkts parâda informâciju par digitâlajâm programmâm. Saskanā ar Elektroniskā Programmu Celveža tipu. Jûs varat piekïût arî Digitâlo TV programmu grafikam un viegli izvēlēties un uzregulēt vajadzīgo **Programme guide (Programmu ceïvedis)** -
- **nodaļu 5.10 Foto, MP3 apskate un atskaņošana.** Izvēlieties šo punktu, lai apskatītu foto vai atskanotu mūziku, kas saglabāta USB ierīcē. Skatīt **Multimedia (Multimediji)** -

### **5.2.2 Izvçlnes lietoðana**

Iemâcieties lietot izvçlnes, izmantojot ðo piemçru.

**1.** Spiediet taustiņu **Menu** (Izvēlne) uz tālvadības pults.

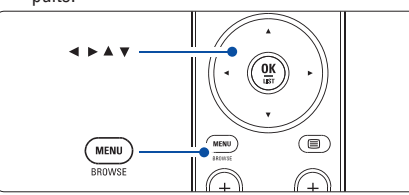

Ekrânâ parâdâs galvenâ izvçlne.

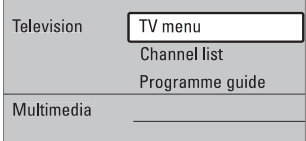

**2.** Spiediet taustiņu ▶, lai piekļūtu punktam **TV menu** (TV izvçlne).

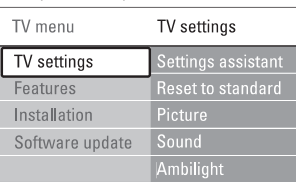

**3.** Spiediet taustiņu  $\blacktriangleright$ , lai piekļūtu izvēlnei TV settings (TV iestatījumi).

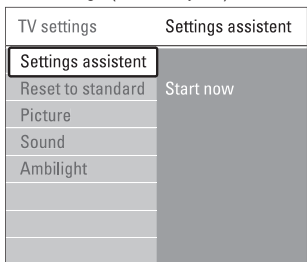

**4.** Spiediet taustiņu ▼, lai izvēlētos punktu **Picture** (Attēls).

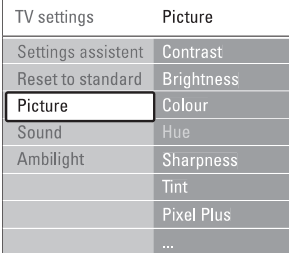

**5.** Spiediet taustiņu ▶, lai piekļūtu Attēla iestatîjumiem.

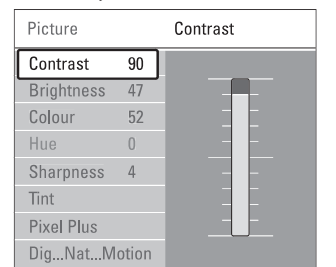

**6.** Spiediet taustiņu **V**, lai izvēlētos punktu **Brightness** (Spilgtums).

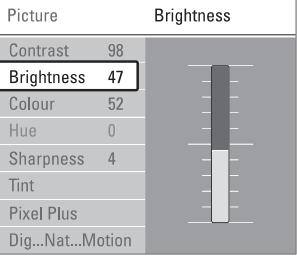

**7.** Spiediet taustiņu ▶, lai piekļūtu Spilgtuma iestatîjumiem.

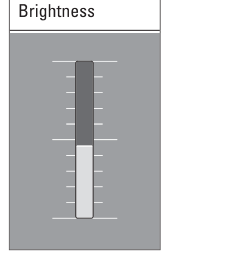

- **8.** Spiediet taustiņu ▲ vai ▼, lai regulētu iestatījumu.
- **9.** Spiediet taustiņu <, lai atgrieztos Attēla iestatījumu izvēlnē, vai spiediet taustiņu **Menu** (Izvçlne), lai izslçgtu izvçlni.

### **Piezîme:**

Ja ir uzstādīti un pārraidīti digitālie kanāli, klūst pieejami vairāk punkti, ko izvēlēties.

### **7.2 Par pieslçgðanu**

Iemâcieties veikt vislabâko savienojumu Jûsu ierîcei.

TV aizmugurç gatavi lietoðanai ir seði savienojumi – EXT1, EXT2, EXT3, HDMI1, HDMI2 un HDMI3. Pieslēdziet Jūsu ierīci, izmantojot visaugstākās iespējamās kvalitātes savienojumu. Meklējiet augstākās kvalitâtes kontaktu uz Jûsu ierîces. Lietojiet attiecîgo savienojumu ar Jûsu TV.

### **Savienojuma iestatîðana**

Kad pieslçgðana ir pabeigta, TV nepiecieðams zinât, kâdus savienojumus Jûs izveidojât, kâda ierîce ir pieslēgta pie kāda kontakta. Lietojiet TV izvēlni, lai to **i**zdarītu. Skatīt nodaļu **7.4 Savienojuma iestatīšana**.

### **7.2.1 HDMI** – Augstākā kvalitāte ★★★★★

HDMI savienojumam ir vislabākā attēla un skaņas kvalitāte. Vienā vadā ir iekļauti video un audio signāli. Lietojiet HDMI priekð HD (Augstu Standartu) TV signālus. Ierīce, kas pieslēgta pie TV ar HDMI savienojumu, var tikai nosûtît audio un video signâlus uz Jūsu TV. Ierīce nevar sanemt vai ierakstīt audio un video no Jûsu TV.

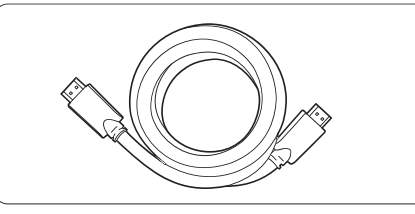

HDMI vads (lîdz 5m)

### **Padoms**

Lietojiet HDMI/DVI adapteri, ja Jûsu ierîcei ir tikai DVI kontakts. Lai izveidotu ðo savienojumu, papildus nepiecieðams audio vads.

### **Piezîme**

HDMI atbalsta HDCP (Augsta diapazona Digitâlâ Satura Aizsardzība). HDCP ir pret kopēšanu aizsargājošs signāls, kas tiek iekļauts HD saturā (DVD diskā vai Bluray diskâ).

### **7.2.2 YPbPr** – Augsta kvalitâte

Lietojiet Komponentu Video YPbPr savienojumu kopâ ar Audio K/L mini ligzdu. Pieslēdzot, saskanojiet vadu krâsas.

YPbPr var pârsûtît HD TV signâlus.

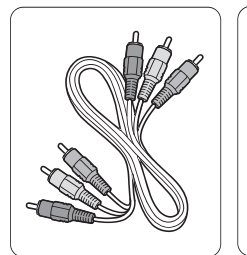

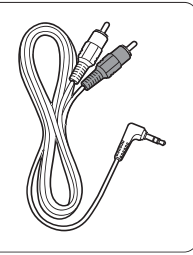

Komponentu Video YPbPr vads – Sarkans, Zaļš, Zils. Audio K/L uz Stereo mini kontakta vads.

### **7.2.3 Scart** – Laba kvalitâte

Viens vads apvieno video un audio signâlus.

Scart kontakti var pârsûtît RGB video, bet ne HD TV signālus.

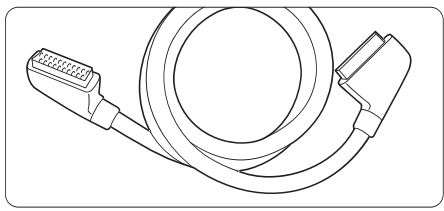

Scart vads.

### **7 SAVIENOJUMI**

### **7.1 Savienojumu pârskats**

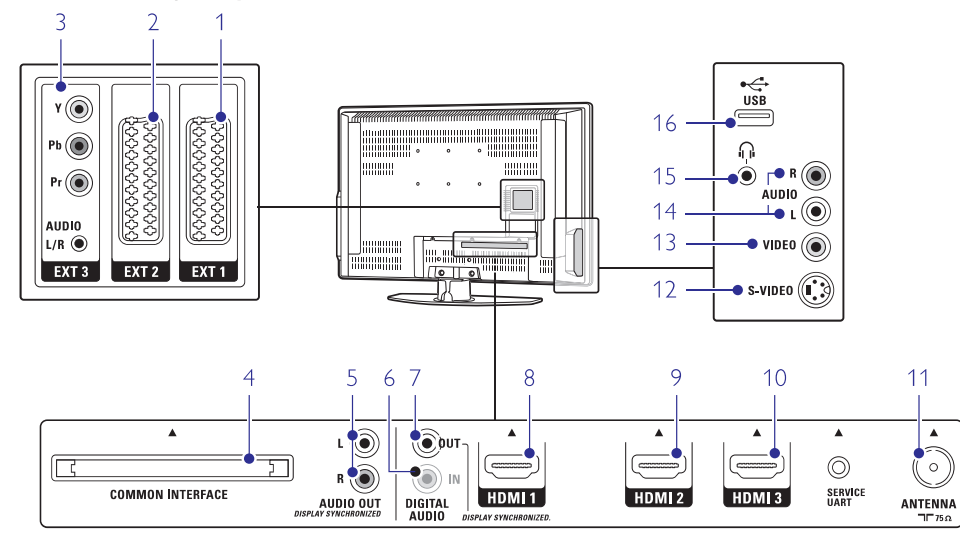

### **Aizmugures kontakti Sânu kontakti**

- **1 EXT1** Scart kontakts DVD, VCR, digitālajam resīverim spēlu konsolei, utt.
- **2 EXT2** Otrs scart kontakts.
- **3 EXT3**

Komponentu Video Y Pb Pr un Audio K/L kontakti DVD, digitālajam resīverim, spēļu konsolei, utt.

- **4 Common Interface** (Kopçjais Interfeiss) Ligzda Nosacījumu Piekļuves Modulim (CAM).
- **5 Audio Out L/R** (Audio izeja K/L) Skanas izejas kontakti Mājas Kinoteātra Sistēmai utt.
- **6 Digital Audio In** (Digitâlâ Audio Ieeja) (ja ir) Skanas ieejas kontakts lietošanai ar jebkuru HDMI kontaktu, izmantojot HDMI uz DVI adapteri.
- **7 Digital Audio Out** (Digitâlâ Audio Izeja) Skanas izejas kontakts Mājas Kinoteātra Sistēmai. utt.
- **8 HDMI 1 In** (HDMI 1 ieeja) HDMI ieejas kontakts Blu-ray Disku atskanotājam, HD digitālajam resīverim vai HD spēlu konsolei, utt.
- **9 HDMI 2 In** (HDMI 2 ieeja) Otrs HDMI ieejas kontakts.
- **10 HDMI 3 In** (HDMI 3 ieeja) Treðais HDMI ieejas kontakts.
- **11 Antenna input** (Antenas ieeja)

**12 S-Video** (Side)

S-Video ieejas kontakts, jâlieto kopâ ar Audio K/L kontaktiem, lai pieslēgtu kameru, spēļu konsoli, utt.

**13 Video** (Side)

Video ieejas kontakts, jâlieto kopâ ar Audio K/L kontaktiem, lai pieslēgtu kameru, spēļu konsoli utt.

**14 Audio L/R in** (Side)

Audio K/L, lai pieslēgtu kameru, spēļu konsoli, utt.

- **15 Headphones** (Austiņas) Stereo Mini ligzda.
- **16N USB**

USB kontakts.

### **5 LIETOJIET VAIRÂK NO JÛSU TV**

### **5.2.3 Âtrâs piekïuves izvçlne**

Ātrās piekļuves izvēlne sniedz tiešu piekļuvi dažiem bieži vajadzīgiem izvēlnes punktiem.

Ja ir uzstâdîti un pârraidîti digitâlie kanâli, attiecîgâs digitālās iespējas tiek rādītas izvēlnē.

- **1.** Spiediet taustiņu **Option** (Iespēja) uz tālvadības pults.
- **2.** Spiediet taustiņu ▲ vai ▼, lai izvēlētos iespēju.
- **3.** Spiediet taustiņu **OK**, lai parādītu izvēlētās iespējas izvçlni.
- ,,, **4.** Spiediet taustiņus **A, V, ଏ, Þ,** lai regulētu iestatîjumus izvçlnç.
- **5.** Spiediet taustiņu **Option** (Iespēja), lai izslēgtu izvēlni.

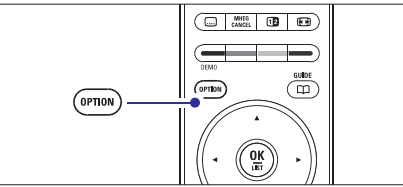

- **Audio language** (Audio valoda) Skatīt nodaļu **5.3.5 Skaņas iestatījumu regulçðana.**  $\bullet$
- $\bullet$  **Subtitle language** (Subtitru valoda) **S**katīt nodaļu **5.9.3 Digitālo subtitru valodas izvçle.**
- **Subtitles** (Subtitri) Skatīt nodaļu **5.9 Subtitri.**  $\bullet$
- **Picture format** (Attēla formāts) **S**katīt nodaļu **5.3.4 Platekrāna attēla formāts.**  $\bullet$
- **•** Equalizer (Filtri) Skatīt nodaļu **5.3.5 Skaņas iestatījumu regulçðana.**
- (Pulkstenis) **Clock**

### **Pulksteòa râdîðana**

- **1.** Spiediet taustiņu **OK**, lai rādītu pulksteni.
- **2.** Spiediet taustiņu **Option** (Iespēja) un spiediet ▲ vai ▼, lai atkal izvēlētos punktu Clock (Pulkstenis).
- **3.** Spiediet taustiņu **OK**, lai paslēptu pulksteni.

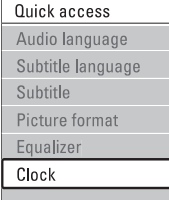

### **5.3 Attçla un Skaòas iestatîjumi**

Šī nodala apraksta, kā izvēlnēs regulēt attēlu un skanu.

### **5.3.1 Iestatîjumu palîgs**

Lietojiet Iestatîjumu palîgu, lai vienkârðâ veidâ apskatîtu pamata attçla, skaòas un Fona apgaismojuma iestatîjumus.

- **1.** Spiediet taustiņu **Menu** (Izvēlne) uz tālvadības **Settings assistant** settings (TV iestatîjumi) <sup>&</sup>gt; pults un izvēlieties TV menu (TV izvēlne) > TV (Iestatījumu palīgs) un spiediet  $\blacktriangleright$ , lai piekļūtu.
- **2.** Spiediet **OK**.
- **3.** Spiediet zaļo taustiņu uz tālvadības pults, lai palaistu palîgu.
- **4.** Spiediet taustiņu **<** vai ▶, lai veiktu izvēli, izvçloties kreiso vai labo pusi.
- **5.** Spiediet zaļo taustiņu, lai turpinātu ar nākamo iestatîjumu. Palîgs caurskatîs vairâkus iestatîjumus. Kad pabeigts, TV Jums jautâs saglabât ðos iestatîjumus.
- **6.** Spiediet zaļo taustiņu, lai saglabātu visus Jūsu iestatîjumus.

### **5.3.2 Pârstatîðana uz standartiem**

Pârstata TV uz vienu no iepriekð noteiktiem iestatījumiem. Katrs iestatījums ir attēla, skanas un Fona apgaismojuma iestatîjumu kopums.

- **1.** Spiediet taustiņu **Menu** (Izvēlne) uz tālvadības **Reset to standard** settings (TV iestatîjumi) <sup>&</sup>gt; pults un izvēlieties TV menu (TV izvēlne) > TV (Pārstatīt uz standartu) un spiediet ▶, lai piekļūtu sarakstam.
- **2.** Spiediet taustiņu ▲ vai ▼, lai izvēlētos iestatîjumu.
- **3.** Spiediet zaļo taustiņu, lai saglabātu Jūsu izvēli.

Standarta iestatījumi: Current (Pašreizējais), Natural (Dabisks), Vivid (Dzîvs), Movie (Filma)

### **5.3.3 Attçla iestatîjumi**

Šī nodaļa apraksta, kā regulēt visus attēla iestatījumus.

- **1.** Spiediet taustiņu **Menu** (Izvēlne) uz tālvadības settings (TV iestatījumi) > **Picture** (Attēls) un pults un izvçlieties TV menu (TV izvçlne) <sup>&</sup>gt; TV  $\mathsf{s}\mathsf{p}\mathsf{i}\mathsf{ed}$ iet $\blacktriangleright$ , lai piekļūtu sarakstam.
- **2.** Spiediet taustiņu ▲ vai ▼, lai izvēlētos iestatîjumu.

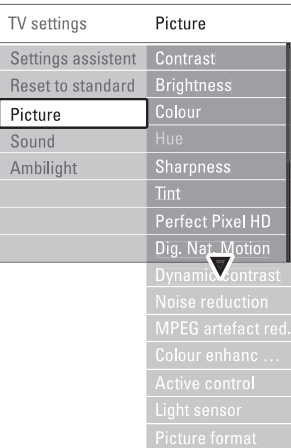

- Maina spilgto dalu līmeni attēlā, bet nemaina tumšās dalas.  $\bullet$ **Contrast (Kontrasts)**
- Maina vispārējo attēla apgaismojuma līmeni.  $\bullet$ **Brightness (Spilgtums)**
- Maina piesâtinâjuma lîmeni.  $\bullet$ **Colour (Krâsas)**
- Ja tiek pârraidîts NTSC, ðis lîmenis kompensç krâsas variâcijas.  $\bullet$ **Hue (Nokrâsa)**
- Maina sîku detalu asuma lîmeni 0 **Sharpness (Asums)**
- $\bullet$ **Tint (Tonis)**

Iestata krâsas uz Normal (normâls), Warm (silts – sarkanāks) vai Cool (Vēss - zilāks). Izvēlieties punktu Custom (Izvçles), lai veiktu paði savu iestatījumu izvēlnē Custom tint (Izvēles tonis).

#### - **Custom tint (Izvçles tonis)**

Ja izvēlnē Tint (Tonis) ir izvēlēts punkts Custom (Izvçles), ðeit Jûs varat veikt paði savus iestatîjumus.

Spiediet zalo taustinu, lai izvēlētos katrā joslā mainīt vērtību:

- R-WP sarkans baltais punkts -
- G-WP zaļš baltais punkts
- B-WP zils baltais punkts -
- R-BL sarkans melnâ lîmenis -
- G-BL zaļš melnā līmenis

### - **Perfect Pixel HD**

<u>– Ieslēdz vai izslēdz Perfect Pixel HD, ideālāko</u> attēla iestatījumu.

(Digitâla Dabiska Kustîba) **Digital Natural Motion** Samazina lauka un līniju nirboņu un ataino gludu kustîbu, îpaði filmâs. Izvēlieties līmeni no Minimum (Minimāls) -

Maximum (Maksimāls) vai Off (Izslēgts).

(100Hz Skaidrs Ðíidro Kristâlu **100Hz Clear LCD** displeis)  $\bullet$ 

leslēdz vai izslēdz 100Hz Skaidru Šķidro Kristālu displeju.

**Dynamic contrast** (Dinamisks kontrasts) Pastiprina kontrastu attēlā, kad mainās attēls uz ekrâna.  $\bullet$ 

Izvçlieties lîmeni no Minimum (Minimâls), Medium (Vidējs), Maximum (Maksimāls) vai Off (Izslēgts). Ieteicamais līmenis ir Vidējs.

- **Noise reduction** (Traucējumu samazināšana) Filtrē un samazina traucējumus attēlā. Izvçlieties lîmeni no Minimum (Minimâls), Medium (Vidçjs), Maximum (Maksimâls) vai Off (Izslçgts).  $\bullet$
- (MPEG artefaktu **MPEG artefact reduction** samazināšana) Nogludina digitãlo attēlu nomainu. Ieslçdz vai izslçdz MPEG artefaktu samazinâðanu.  $\bullet$
- **Colour enhancement** (Krāsu pastiprināšana) Padara krâsas dzîvâkas un uzlabo sîku, spilgtu detalu izškirtspēju. Izvçlieties lîmeni no Minimum (Minimâls), Medium  $\bullet$

(Vidējs), Maximum (Maksimāls) vai Off (Izslēgts).

- (Aktîva vadîba) **Active control** Pielabo visus ienâkoðos signâlus, lai sniegtu labāko iespējamo attēlu. Ieslçdz vai izslçdz Aktîvo vadîbu.
- (Gaismas sensors) **Light sensor** Regulē attēla un Fona apgaismojuma iestatījumus atkarîbâ no apgaismojuma telpâ.  $\bullet$

 $\bullet$ 

- **Picture format** (Attēla formāts) Ieslçdz vai izslçdz Gaismas sensoru.  $\bullet$ 
	- **S**katīt nodaļu **5.3.4 Platekrāna attēla formāts**.

### **6 KANÂLU UZSTÂDÎÐANA**

### **6.3.2 Kanâla uzstâdîðana vai dzçðana**

Lai dzçstu saglabâtu kanâlu, lai to vairs nevarçtu uzregulēt.

Uzstâda agrâk dzçstu kanâlu.

- **1.** Spiediet taustiņu **Menu** (Izvēlne) uz tālvadības Channel installation > **Rearrange** (Pārkārtot). pults un izvçlieties TV menu <sup>&</sup>gt; Installation <sup>&</sup>gt;
- **2.** Spiediet taustiņu  $\blacktriangleright$ , lai piekļūtu kanālu sarakstam.
- **3.** Spiediet taustiņu ▲ vai ▼ kanālu sarakstā, lai izvēlētos kanālu, kuru vēlaties dzēst vai atjaunot.
- **4.** Spiediet zaļo taustiņu, lai dzēstu vai atjaunotu kanâlu.
- **5.** Spiediet taustiņu **Menu**, lai izslēgtu izvēlni.

### **6.3.3 Kanâlu pârkârtoðana**

Maina saglabâto kanâlu secîbu.

- **1.** Spiediet taustiņu **Menu** (Izvēlne) uz tālvadības Channel installation > **Rearrange** (Pārkārtot). pults un izvçlieties TV menu <sup>&</sup>gt; Installation <sup>&</sup>gt;
- **2.** Spiediet taustiņu ▶, lai piekļūtu kanālu sarakstam.
- **3.** Spiediet taustiņu ▲ vai ▼ kanālu sarakstā, lai izvēlētos kanālu, kuru vēlaties pārvietot.
- **4.** Spiediet dzelteno taustiņu, lai pārvietotu iezīmēto kanâlu augðup pa kanâlu sarakstu.
- **5.** Spiediet zilo taustiņu, lai pārvietotu iezīmēto kanālu uz leju pa kanâlu sarakstu.
- **6.** Spiediet taustiņu **Menu**, lai izslēgtu izvēlni.

### **6.4 Automâtiska kanâlu apstrâde**

Reizi dienâ, pulksten 3:00 naktî, visi pieejamie TV kanâli tiek automâtiski pajauninâti. Pajauninâjums tiek veikts, ja Jūsu TV ir gaidīšanas režīmā.

Agrâk saglabâtie kanâli, kurus pajauninâjums neatrod, tiks dzēsti no kanālu saraksta.

Jûs varat veikt ðo pajauninâðanu paði jebkurâ laikâ.

- **1.** Spiediet taustiņu **Menu** (Izvēlne) uz tālvadības **Installation update** Channel installation <sup>&</sup>gt; pults un izvçlieties TV menu <sup>&</sup>gt; Installation <sup>&</sup>gt; (Uzstâdîðanas pajauninâðana).
- **2.** Spiediet taustiņu ▶, lai piekļūtu Uzstādīšanas pajaunināšanas izvēlnei.
- **3.** Spiediet taustiņu **OK**.
- **4.** Spiediet zaļo taustiņu, lai sāktu. Pajaunināšana sākas un var aizņemt dažas minûtes.
- **5.** Kad pajauninâðana ir pabeigta, spiediet sarkano taustinų, lai atgrieztos Kanālu uzstādīšanas izvēlnē.
- **6.** Spiediet taustiņu **Menu**, lai izslēgtu izvēlni.

### **6.5 Digitâlâs uztverðanas pârbaude**

Ja Jûs uztverat Digitâlâs TV pârraides, Jûs varat pârbaudît noteikta kanâla kvalitâti un signâla stiprumu.

- **1.** Izvelieties kanālu.
- **2.** Spiediet taustiņu **Menu** (Izvēlne) uz tālvadības **Digital:Test reception** Channel installation <sup>&</sup>gt; pults un izvçlieties TV menu <sup>&</sup>gt; Installation <sup>&</sup>gt; (Digitâls: Pârbaudît uztverðanu).
- **3.** Spiediet taustiņu ▶, lai piekļūtu.
- **4.** Spiediet taustiņu **OK**. Parâdâs kanâla frekvence, tîkla nosaukums, signâla kvalitâte un stiprums.
- **5.** Spiediet zaļo taustiņu, lai sāktu vai tieši ievadiet frekvenci kanâlam, kuru vçlaties pârbaudît. Ja signâla kvalitâte un stiprums ir slikts, pârvietojiet antenu.
- **6.** Spiediet dzelteno taustiņu, lai saglabātu frekvenci, ja signâla kvalitâte un stiprums ir labs.
- **7.** Spiediet sarkano taustiņu, lai atgrieztos Kanālu uzstādīšanas izvēlnē.
- **8.** Spiediet taustiņu **Menu**, lai izslēgtu izvēlni.

### **Padoms**

Lai sasniegtu labâkos rezultâtus, sazinieties ar specializçtu antenu uzstâdîtâju.

### **6.6 Rûpnîcas iestatîjumi**

Ja Jūs apjūkat attēla, skanas un Fona apgaismojuma iestatîjumos, Jûs varat pârstatît TV uz rûpnîcas iestatījumiem attēlam, skanai un Fona apgaismojumam.

- **1.** Spiediet taustiņu **Menu** (Izvēlne) uz tālvadības **Factory settings** (Rûpnîcas iestatîjumi). pults un izvçlieties TV menu <sup>&</sup>gt; Installation <sup>&</sup>gt;
- **2.** Spiediet taustiņu ▶, lai piekļūtu Rūpnīcas iestatījumu izvēlnei
- **3.** Spiediet taustiņu **OK**.
- **4.** Spiediet taustiņu **Menu**, lai izslēgtu izvēlni.

### **Piezîme**

Kanâlu uzstâdîðanas iestatîjumi netiek mainîti.

## **6 KANÂLU UZSTÂDÎÐANA**

### **6.2 Analogs: Manuâla uzstâdîðana**

Jûs varat uzregulçt analogos TV kanâlus pa vienam manuâli, izmantojot Manuâlo uzstâdîðanu.

### **6.2.1 Sistçmas izvçle**

- **1.** Spiediet taustiņu **Menu** (Izvēlne) uz tālvadības **Analogue: Manual** Channel installation <sup>&</sup>gt; **installation** (Analogs: Manuâla uzstâdîðana). pults un izvçlieties TV menu <sup>&</sup>gt; Installation <sup>&</sup>gt;
- **2.** Spiediet taustiņu ▶, lai piekļūtu Manuālas uzstādīšanas izvēlnei. Tiek iezīmēts punkts **System** (Sistēma).
- **3.** Spiediet taustiņu  $\blacktriangleright$ , lai piekļūtu sistēmu sarakstam.
- **4.** Spiediet taustiņu ▲ vai ▼, lai izvēlētos Jūsu valsti vai vārda daļu, kur Jūs atrodaties.
- **5.** Spiediet taustiņu **<**, lai atgrieztos Manuālas uzstādīšanas izvēlnē.

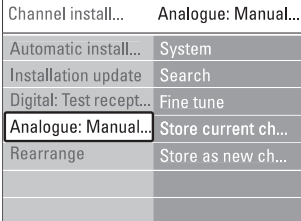

### **6.2.2 Jaunu kanâlu meklçðana un saglabâðana**

- **1.** Spiediet taustiņu **Menu** (Izvēlne) uz tālvadības installation > **Search** (Meklēt). pults un izvēlieties TV menu > Installation > Channel installation <sup>&</sup>gt; Analogue: Manual
- **2.** Spiediet taustiņu →, lai piekļūtu Meklēšanas izvēlnei.
- **3.** Spiediet sarkano taustiņu, lai pašrocīgi ievadītu frekvenci, vai spiediet zalo taustinu, lai meklētu nâkamo pieejamo kanâlu.

### **Padoms**

Ja Jûs zinât frekvenci, ievadiet trîs frekvences ciparus ar tālvadības pults ciparu taustiniem.

- **4.** Spiediet taustiņu <, kad ir atrasts jaunais kanāls.
- **5. Store as new channel** Izvçlieties punktu (Saglabât kâ jaunu kanâlu), lai saglabâtu jauno kanâlu zem jauna kanâla numura.
- **6.** Spiediet taustiņu▶, lai piekļūtu.
- **7.** Spiediet taustiņu **OK**. Parādās **Done** (Pabeigts).
- **8.** Spiediet taustiņu **Menu** (Izvēlne), Iai izslēgtu kanālu uzstādīšanas izvēlni.

### **6.2.3 Precîza kanâla uzregulçðana**

Precîzi uzregulçjiet atrasto kanâlu, ja uztverðana ir slikta.

- **1.** Spiediet taustiņu **Menu** (Izvēlne) uz tālvadības installation > **Fine tune** (Precīza uzregulēšana). pults un izvēlieties TV menu > Installation > Channel installation <sup>&</sup>gt; Analogue: Manual
- **2.** Spiediet taustiņu ▶, lai piekļūtu **Precīzas uzregulēšanas** izvēlnei.
- **3.** Spiediet taustiņu ▲ vai ▼, lai regulētu frekvenci.
- **4.** Spiediet taustiņu  $\blacktriangleleft$ , kad Jūs esat beiguši precīzu regulçðanu.
- **5. Store current channel** Izvçlieties punktu (Saglabât paðreizçjo kanâlu), lai saglabâtu uzregulçto kanâlu zem pašreizējā kanāla numura.
- **6.** Spiediet taustiņu  $\blacktriangleright$ , lai piekļūtu.
- **7.** Spiediet taustiņu **OK**. Parādās **Done** (Pabeigts).
- **8.** Spiediet taustiņu **Menu** (Izvēlne), lai izslēgtu kanâlu uzstâdîðanas izvçlni.

### **6.3 Saglabâto kanâlu pârkârtoðana**

Lai pārsauktu, pārkārtotu, dzēstu vai pārstatītu saglabâtos kanâlus.

### **6.3.1 Kanâla pârsaukðana**

Pieðíiriet vai mainiet kanâla nosaukumu kanâlam, kam nosaukums vçl nav pieðíirts.

- **1.** Spiediet taustiņu **Menu** (Izvēlne) uz tālvadības Channel installation > **Rearrange** (Pārkārtot). pults un izvēlieties TV menu > Installation >
- **2.** Spiediet taustiņu  $\blacktriangleright$ , lai piekļūtu kanālu sarakstam.
- **3.** Spiediet taustiņu ▲ vai ▼ kanālu sarakstā, lai izvēlētos kanālu, kuru vēlaties pārsaukt.
- **4.** Spiediet sarkano taustiņu.
- **5.** Spiediet taustiņu < vai ▶, lai izvēlētos simbolu, **z** un **A**. vai spiediet  $\blacktriangle$  vai  $\blacktriangledown$ , lai mainītu simbolus. Atstarpe, cipari un citi îpaðie simboli atrodas starp
- **6.** Spiediet zaļo taustiņu vai **OK**, lai beigtu.

### **Padoms**

Ar dzelteno taustinų, visi simboli var tikt izdzēsti. Ar zilo taustinų Jūs varat dzēst iezīmēto simbolu.

### **5 LIETOJIET VAIRÂK NO JÛSU TV**

### **5.3.4 Platekrâna attçla formâts**

Izvairieties no melnām joslām attēla augšā un apakšā Mainiet attēla formātu uz formātu, kas aizņem visu ekrânu.

**1.** Spiediet taustiņu **va**, lai ieslēgtu Attēla formāta izvçlni.

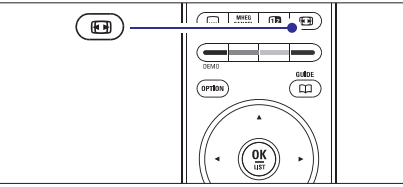

- **2.** Spiediet taustiņu ▲ vai ▼, lai izvēlētos pieejamo attēla formātu
- **3.** Spiediet taustiņu ▲, lai paceltu attēlu uz augšu, lai padarītu daļēji aizsegtus subtitrus redzamus.

Minimāliem kroplojumiem ir ieteicams Auto format

datoram.)

HD režīmam.)

uz 14:9.

uz 16:9.

(Automâtisks **Auto format** formāts) (Nav paredzēts

Automātiski palielina attēlu, lai tas aiznemtu visu ekrānu. Subtitri paliek redzami. (Super **Super zoom** palielinâjums) (Nav paredzçts

Nonem melnas joslas 4:3

**4:3** (Nav paredzēts HD

(Filmas **Movie expand 14:9**

(Filmas **Movie expand 16:9** paplaðinâjums 16:9) (Nav paredzēts HD režīmam.) Pârveido klasisko 4:3 formâtu

### **Padoms**

(Automâtisks formâts).

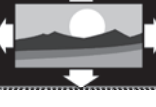

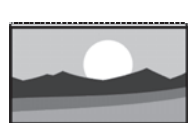

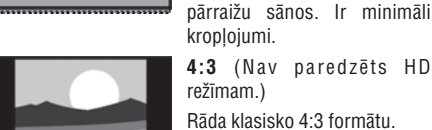

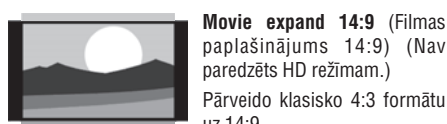

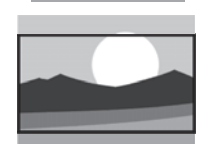

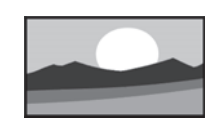

Izpleð 4:3 formâtu uz 16:9.

(Platekrâna) **Wide screen**

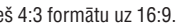

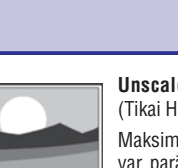

**Unscaled** (bez parmaiņam) (Tikai HD un Datora režīmiem.) Maksimāls asums. Kroplojumi var parādīties robežās. Melnas joslas var parādīties attēliem no Jûsu datora.

### **Piezîme**

Neaizmirstiet nosaukt savienojumu Savienojumu izvçlnç. Skatît nodaïu **7.4.3 Jûsu ierîèu nosaukðana.**

### **5.3.5 Skaòas iestatîjumi**

Šī nodaļa apraksta, kā regulēt visus skanas iestatījumus.

- **1.** Spiediet taustiņu **Menu** (Izvēlne) uz tālvadības settings (TV iestatījumi) > **Sound** (Skaņa) un pults un izvçlieties TV menu (TV izvçlne) <sup>&</sup>gt; TV  $\mathsf{s}\mathsf{p}\mathsf{i}$ ediet $\blacktriangleright$ , lai piekļūtu sarakstam.
- **2.** Spiediet taustiņu ▲ vai ▼, lai izvēlētos iestatîjumu.

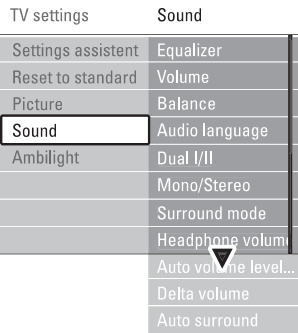

**Equalizer (Filtrs)** -

arī nodaļu **5.2.3 Ātrās piekļuves izvēlne**. Maina skanas basus un augstās frekvences. Izvēlieties katru joslu, lai mainītu iestatījumu. Skatīt

Maina skalumu.  $Volume (Skalums)$  $\bullet$ 

> (Uzstādīšana) > **Preferences** (Priekšrocības) un Regulējot skaļumu ar taustiņiem ⊿, parādās skaluma josla. Ja Jūs nevēlaties, lai tā parādās, izvēlieties TV menu (TV izvēlne) > Installation  $s$ piediet  $\blacktriangleright$ , lai piekļūtu sarakstam, tad izvēlieties Volume bar off (Skaluma josla izslēgta).

- **1.** Spiediet taustiņu  $\blacktriangle$  vai  $\blacktriangledown$ , lai izvēlētos punktu **Volume bar** (Skaļuma josla).
- **2.** Spiediet taustiņu ▶, lai piekļūtu.
- **3.** Izvēlieties **On** (Ieslēgt), lai aktivizētu īslaicīgu skaluma joslas parādīšanu, regulējot skalumu.
- **Balance (Lîdzsvars)** -

Iestata kreisā un labā skalrunu līdzsvaru, lai tas vislabâk atbilstu Jûsu klausîðanâs pozîcijai.

#### - **Audio language (Audio valoda)**

Ja ir uzstâdîti un pârraidîti digitâlie kanâli, var bût pieejams audio valodu saraksts paðreizçjai programmai.

Skatīt arī nodaļu 5.2.3 Ātrās piekļuves izvēlne. Lai pilnībā nomainītu audio valodu, skatīt nodalu **6 Kanâlu uzstâdîðana.**

 $\bullet$ **Dual I/II**

Ja pārradītas, Jūs varat izvēlēties starp divām daþâdâm valodâm.

 $\bullet$ **Mono/stereo**

Ja ir pieejama stereo pârraide, Jûs katram TV kanālam varat izvēlēties Mono vai Stereo.

- $\bullet$  **Surround mode** (Telpiskās skaņas režīms) Lai izvēlētos plašāku skaņu, ja pārraidīta vai ja pieejama no pieslēgtās ierīces
- $\bullet$  **Headphone volume** (Austiņu skaļums) Maina austinu skalumu. Jūs varat izslēgt TV skaļruņus ar taustiņu '�� uz tâlvadîbas pults.
- $\bullet$  **Automatic volume leveller** (Automātiska skaļuma Samazina pēkšnas skaluma atškirības, kā reklāmu sâkumâ, vai pârslçdzoties no viena kanâla uz citu. Izvēlieties On (ieslēgt) vai Off (Izslēgt). regulešana)
- $\bullet$ **Delta volume** (Skaļuma atšķirība) Samazina skaluma starpību starp dažādiem kanāliem vai pieslēgtām ierīcēm.
- **1.** Pārslēdzieties uz kanālu vai ierīci, kurai vēlaties samazināt skaluma atškirību.
- Skaòas izvçlnç izvçlieties punktu **2. Delta volume** (Skaluma atšķirība) un mainiet skaluma līmeni.
- **Auto surround** (Automātiska telpiska skaņa) Automâtiski ieslçdz TV uz labâko pârraidîto telpiskās skanas režīmu. Izvēlieties On (ieslēgt) vai Off (Izslēgt).

### **5.4 Fona apgaismojums**

Šī nodaļa apraksta kā regulēt Fona apgaismojuma iestatîjumus.

**1.** Spiediet taustiņu **Menu** (Izvēlne) uz tālvadības pults un izvēlieties TV menu (TV izvēlne) > TV settings (TV iestatījumi) > **Ambilight** (Fona apgaismojums) un spiediet ▶, lai piekļūtu sarakstam.

> ٦ Ī

### **2.** Spiediet ▲ vai ▼, lai izvēlētos iestatījumu.

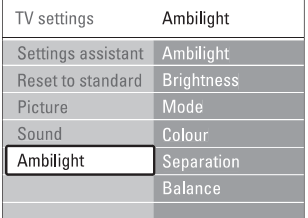

- **Ambilight** (Fona apgaismojums) Ieslçdz vai izslçdz fona apgaismojumu.

**Brightness** (Spilgtums)

Maina Fona apgaismojuma spilgtumu.

 $\bullet$ **Mode** (Režīms)

 $\bullet$ 

Jūs varat izvēlēties no četriem Fona apgaismojuma iestatîjumiem: (Krâsa), **Colour Relaxed** (relaksçjoðs), (Vidçjs) un **Moderate Dynamic** (Dinamisks). Skatīt nodaļu **4.7 Fona apgaismojuma reþîma maiòa.**

 $\bullet$ **Colour (Krâsa)**

> Ja Režīma izvēlnē ir izvēlēts punkts Colour (Krāsa). Jûs varat izvçlçties noteiktu krâsu no saraksta, vai izveidot paði savu izvçles krâsu.

- (Silti balta) **Warm white** -
- (Vçsi balta) **Cool white** -
- **Blue** (Zila)
- **Custom** (Izvēles)

Ja ir izvēlēts Custom (Izvēles), izvēlnē Colour (Krāsa) Jūs varat izvēlēties savu krāsu.

- Vispirms izvçlieties punktu **1. Saturation** (Piesātinājums) un iestatiet vērtību.
- **2.** Izvēlieties punktu **Palette** (Palete) un izvēlieties no 0 lîdz 100, lai izvçlçtos no sarkanas uz dzeltenu, no zalas uz zilu.
- **Separation** (Atšķirtība) Iestata krâsu starpîbas lîmeni starp kreiso un labo TV sānu, ja Režīma izvēlnē ir izvēlēts režīms Relaxed, Moderate vai Dynamic.

lestatījums Off (Izslēgts) parāda dinamisku, bet vienâdu Fona apgaismojumu abâs pusçs.

- **Balance** (Lîdzsvars)

Kā stereo skanas līdzsvars, iestata Fona apgaismojuma lîmeni kreisajâ un labajâ TV sânâ.

### **Uzmanîbu**

-

Lai izvairîtos no sliktas infrasarkanâs tâlvadîbas pults uztverðanas, novietojiet Jûsu ierîces ârpus Fona apgaismojuma.

### **6 KANÂLU UZSTÂDÎÐANA**

Pirmo reizi ieslēdzot Jūsu TV, Jūs esat izvēlējušies TV izvēlnu valodu un ir uzstādīti visi pieejamie kanāli.

Šī nodaļa Jums palīdzēs, ja Jūs uzskatīsiet par vajadzīgu atkārtoti veikt sākotnējo uzstādīšanu, vai ja Jūs vēlaties uzregulēt jaunu analogo TV kanālu.

### **Piezîmes:**

- Jums nav jâseko katram aprakstîtajam solim, ja tas nav vajadzîgs.
- Atkârtota uzstâdîðana mainîs Visu kanâlu sarakstu un no jauna pievienotie kanâli netiks pievienoti nevienam iecienîto kanâlu sarakstam.

### **6.1 Automâtiska uzstâdîðana**

Šī nodala apraksta, kā meklēt un saglabāt visus kanālus automâtiski.

### **Solis 1 Izvçlnes valoda**

Iestata TV izvēlnu valodu.

Turpiniet ar nâkamo soli, ja Jûsu valodas iestatîjumi ir pareizi.

- **Languages** (Valodas) un spiediet taustiņu  $\blacktriangleright$ , lai piekļūtu punktam **Menu language** (Izvēlnes 1. Spiediet taustinų Menu (Izvēlne) uz tālvadības pults un izvçlieties TV menu <sup>&</sup>gt; Installation <sup>&</sup>gt; valoda).
- **2.** Spiediet taustiņu ▲ vai ▼, lai izvēlētos Jūsu valodu.
- **3.** Spiediet taustiņu **OK**, lai apstiprinātu.
- 4. Spiediet taustiņu <, lai atgrieztos Uzstādīšanas izvēlnē.

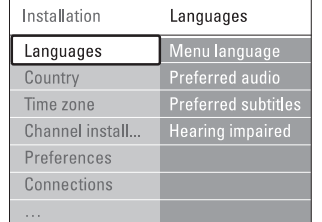

Valodu izvçlne piedâvâ arî sekojoðus valodu iestatîjumus, ja ir uzstâdîti un pârraidîti digitâlie kanâli.

- **Preferred audio (Vçlamais audio)** Izvçlieties vienu no pieejamajâm audio valodâm kâ vēlamo audio valodu.
- **Preferred subtitles (Vçlamie subtitri)** kā vēlamo valodu. Skatīt nodaļu **5.9 Subtitri.** Izvçlieties vienu no pieejamajâm subtitru valodâm
- **Hearing impaired (Dzirdes traucçjumiem)** Izvēlieties **On** (Ieslēgts), lai parādītu subtitrus personām ar dzirdes traucējumiem Jūsu vēlamajā audio vai subtitru valodâ, ja tâdi pieejami.

### **Solis 2 Izvçlieties Jûsu valsti**

Izvçlieties valsti, kur Jûs atrodaties. TV uzstâdîs un sakārtos TV kanālus saskanā ar Jūsu valsti.

- **1.** Spiediet taustiņu  $\nabla$ , lai izvēlētos punktu **Country** (Valsts).
- **2.** Spiediet taustiņu  $\blacktriangleright$ , lai piekļūtu sarakstam.
- **3.** Spiediet taustiņu ▲ vai ▼, lai izvēlētos Jūsu valsti.
- **4.** Spiediet taustiņu **<**, lai atgrieztos Uzstādīšanas izvçlnç.

### **Solis 3 Laika zonas izvçle**

Pieejama tikai valstîs ar vairâkâm laika zonâm.

- **1.** Spiediet taustiņu  $\blacktriangledown$ , lai izvēlētos punktu **Time zone** (Laika zona).
- **2.** Spiediet taustiņu  $\blacktriangleright$ , lai piekļūtu sarakstam.
- **3.** Spiediet taustiņu ▲ vai ▼, lai izvēlētos Jūsu laika zonu.
- **4.** Spiediet taustiņu <, lai atgrieztos Uzstādīšanas izvçlnç.

### **Solis <sup>4</sup> TV un radio kanâlu uzstâdîðana 1. Menu**

Jûsu TV meklçs un saglabâs visus digitâlos un nedigitâlos TV kanâlus un visas pieejamâs digitâlâs radio stacijas.

- **1.** Spiediet taustiņu  $\blacktriangledown$ , lai izvēlētos punktu **Channel installation** (Kanālu uzstādīšana).
- **2.** Spiediet taustiņu ▶, lai piekļūtu Kanālu **Automatic installation** (Automâtiska uzstâdîðana). uzstâdîðanas izvçlnei. Tiek iezîmçts punkts
- **3.** Spiediet taustiņu  $\blacktriangleright$ , lai izvēlētos punktu **Start now** (Sâkt tagad).
- **4.** Spiediet taustiņu **OK**.
- **5.** Spiediet zaļo taustiņu, lai sāktu. Uzstādīšana var aizņemt dažas minūtes.
- **6.** Kad kanālu meklēšana ir pabeigta, spiediet sarkano taustinų, lai atgrieztos Uzstādīšanas izvēlnē.
- **7.** Spiediet taustiņu **Menu** (Izvēlne), lai izslēgtu TV izvçlni.

### **Padoms**

Kad digitâlie TV kanâli ir atrasti, uzstâdîto kanâlu saraksts var parādīt dažus tukšus kanālu numurus.

Ja Jūs vēlaties pārsaukt, pārkārtot vai dzēst saglabātos kanâlus, skatiet nodaïu **6.3 Kanâlu pârkârtoðana.**

### **5.11 Radio kanâlu klausîðanâs**

Ja ir pieejama digitâlâ pârraide, uzstâdîðanas laikâ tiks uzstâdîti digitâlie radio kanâli. Lai klausîtos digitâlo radio kanâlu:

- **1.** Spiediet taustiņu **OK** uz tālvadības pults. Tiek parādīta izvēlne **AII channels** (Visi kanāli).
- **2.** Lietojiet ciparu taustiņus, lai izvēlētos radio kanālu, pārkārtotu, skatīt nodaļu **6.3.3 Kanālu pârkârtoðana** kas pieejams no kanâla numura 400 uz priekðu. Lai
- **3.** Spiediet taustiņu **OK**.

### **5.12 Programmatûras pajauninâðana**

Philips nepārtraukti mēģina uzlabot savas preces. Var bût ieteicams Jums pajauninât TV programmatûru. Pajauniniet programmatûru no interneta vai aktivizçjiet jaunas programmatûras nosûtîðanu Jums, izmantojot digitâlo pârraidi.

#### **Programmatûras pajauninâðana no interneta**

Instrukcijâm, kâ pajauninât TV programmatûru, ejiet uz www.philips.com/support un mekleijet Software & drivers (Programmatûra un draiveri) Preces atbalsta lapâ.

#### **Programmatûras pajauninâðana ar digitâlo pârraidi (DVB-T)**

Jūsu TV var automātiski sanemt jaunu programmatūru no digitālās pārraides sistēmas. Ja Jūs saņemat pajauninājuma ziņojumu uz ekrāna, ir stingri ieteicams pajauninât programmatûru nekavçjoties – izvçlieties (Tagad). **Now**

Izvēlieties **Later** (Vēlāk), ja Jūs vēlaties, lai Jums par pajauninājumu atgādina vēlāk.

Izvēlieties **Cancel** (Atcelt), lai izslēgtu pajaunināšanu (nav ieteicams). Ja Jûs atcçlât pajauninâðanu, Jûs joprojâm varat pajauninât Jûsu TV izvçlnç TV menu <sup>&</sup>gt; Software update  $>$  Local update (Vieteriais pajauninâjums).

### **5 LIETOJIET VAIRÂK NO JÛSU TV**

#### **TV gaidîðanas reþîms ar Fona apgaismojumu**

Kad TV ir gaidīšanas režīmā. Jūs varat ieslēgt Fona apgaismojumu. Tâdâ gadîjumâ Fona apgaismojums ir pieejams tikai konstantâ krâsâ.

- **1.** Spiediet taustiņu **Ambilight** (Fona apgaismojums) uz tālvadības pults, kad TV ir gaidīšanas režīmā.
- **2.** Atkārtoti spiediet taustiņu **Mode** (Režīms), lai izvēlētos pieejamo krāsu.

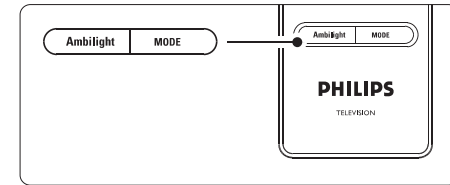

### **5.5 Teleteksts**

Jūsu TV ir 1200 lapu atmiņa, kas saglabā pārraidītās teleteksta lapas un apakðlapas, lai samazinâtu gaidîðanas laiku.

Lai izvēlētos teleteksta lapu, skatīt nodaļu **4.6 Teleteksta lapas izvçle.**

### **5.5.1 Lapu numuru apakðlapu izvçle**

Teleteksta lapas numurs var ieklaut vairākas apakšlapas. Lapas tiek râdîtas joslâ lîdzâs galvenajam lapas numuram.

- **1.** Spiediet taustiņu II.
- **2.** Izvçlieties teleteksta lapu.
- **3.** Spiediet taustiņu < vai >, lai izvēlētos apakšlapu.

### **5.5.2 T.O.P. teleteksta pârraiþu izvçle**

T.O.P teleteksts (Lapu Tabula) netiek pârraidîta no visiem TV kanâliem. Jûs varat viegli pârlekt no vienas tēmas uz citu, neizmantojot lapu numurus.

- **1.** Spiediet taustiņu **国**.
- **2.** Spiediet taustiņu د E Parâdâs T.O.P. pârskats.
- **3.** Spiediet taustiņus ◀, ▶ vai ▲, ▼, lai izvēlētos tēmu
- **4.** Spiediet taustiņu **OK**, lai apskatītu lapu.

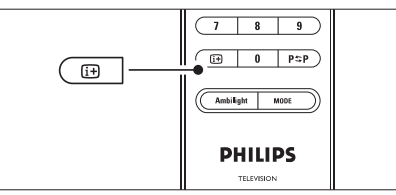

### **5.5.3 Dubultâ ekrâna teleteksts**

Skatieties TV kanâlu un teletekstu vienlaicîgi.

- **1.** Spiediet taustiņu **D2**, lai iegūtu Dubultā ekrāna teletekstu.
- **2.** Spiediet taustiņu **<sup>ra</sup> vēlreiz, lai rādītu normālu** teletekstu.
- **3.** Spiediet taustiņu **国**, lai izslēgtu teletekstu.

### **5.5.4 Teleteksta meklçðana**

Âtri pârleciet uz tçmu, kas saistîta ar vairâkiem lapu numuriem, vai meklçjiet noteiktus vârdus teleteksta lapâs.

- **1.** Spiediet taustiņu 国.
- **2.** Spiediet taustiņu **OK**, lai iezīmētu pirmo vārdu vai ciparu.
- **3.** Spiediet taustiņus ▲, ▼ vai ◀, ▶, lai pārlektu uz nâkamo vârdu vai ciparu lapâ.
- **4.** Spiediet taustiņu **OK**, lai meklētu lapu, kas satur iezîmçto vârdu vai ciparu.
- **5.** Spiediet taustiņu ▲, līdz neviens vārds vai cipars nav iezīmēts, lai beigtu meklēšanu.

### **5.5.5 Teleteksta lapu palielinâðana**

Çrtâkai lasîðanai Jûs varat palielinât teleteksta lapu.

- **1.** Spiediet taustiņu un izvēlieties teleteksta lapu.
- **2.** Spiediet taustiņu **Option** (Iespēja) uz tālvadības pults, lai palielinātu lapas daļu.
- **3.** Vēlreiz spiediet taustiņu **Option** (Iespēja), lai skatītu palielinātās lapas otro daļu.
- **4.** Spiediet taustiņu **v** vai **A**, lai ritinātos pa palielinâto lapu.
- **5.** Vēlreiz spiediet taustiņu **Option** (Iespēja), lai atgrieztos pie normāla lapas izmēra.

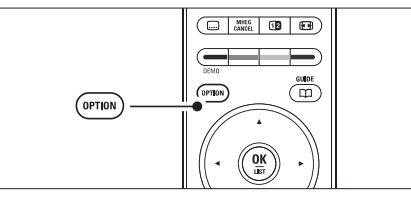

### **5.5.6 Teleteksta izvçlne**

Izmantojot iespçjas teleteksta izvçlnç, Jûs varat atklât paslçptu informâciju, automâtiski pârðíirt apakðlapas un mainît simbolu iestatîjumus.

- (Atklât) **Reveal**  $\bullet$ Slēpi vai rāda slēpto informāciju lapā, kā risinâjums mîklâm un puzlçm.
- $\bullet$  **Cycle subpages** (Pāršķirt apakšlapas) Ja izvçlçtajai lapai ir pieejamas apakðlapas, Jûs tâs varat automâtiski pârðíirt.
- (Valoda) **Language** Dažas valodas lieto citas simbolu kopnes. Pārslēdzieties uz citu grupu, lai pareizi rādītu tekstu.
- **1.** Spiediet taustiņu 国.
- **2.** Spiediet taustiņu **Menu** (Izvēlne).

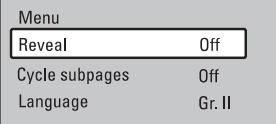

- **3.** Spiediet taustiņu ▲ vai ▼, lai izvēlētos iespēju.
- **4.** Spiediet taustiņu **OK**, lai mainītu iestatījumu.
- **5.** Spiediet taustiņu **Menu** (Izvēlne), lai izslēgtu teleteksta izvēlni.
- **6.** Spiediet taustiņu 国, lai izslēgtu teletekstu.

### **5.5.8 Teleteksts 2.5**

Ja TV kanâls pârraida, ðis teleteksts piedâvâ vairâk krâsas un labâku grafiku.

Teleteksts 2.5 ir ieslēgts kā rūpnīcas iestatījums.

- **1.** Spiediet taustiņu **Menu** (Izvēlne) uz tālvadības pults un izvēlieties TV menu (TV izvēlne) > Installation (Uzstâdîðana) <sup>&</sup>gt; Preferences (Priekšrocības) > **Teletext 2.5** un spiediet taustiņu  $\blacktriangleright$ , lai piekļūtu sarakstam.
- **2.** Izvēlieties on (ieslēgt) vai off (izslēgt).

### **5.6 Iecienîtâko kanâlu sarakstu izveidoðana**

Apskatiet visu kanâlu sarakstu vai iestatiet paði savu Iecienîtâko kanâlu sarakstu ar Jums vçlamajiem TV kanâliem un radio stacijâm. Piemçram, katrs Jûsu ìimenes loceklis var izveidot savu iecienîtâko kanâlu sarakstu.

### **5.6.1 Iecienîtâko kanâlu saraksta izvçle**

Iemâcieties izvçlçties vienu no iecienîtâko kanâlu sarakstiem.

- **1.** Spiediet taustiņu **OK**.
- Pirmo reizi pabeidzot uzstâdîðanu, tiek parâdîts Visu kanâlu saraksts. Pretçjâ gadîjumâ parâdâs pçdçjais izvçlçtais Iecienîtâko kanâlu saraksts.

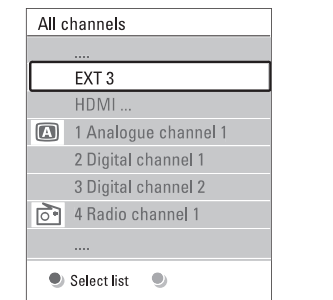

- **2.** Spiediet sarkano taustiņu, lai rādītu visus iecienîtâko kanâlu sarakstus.
- **3.** Spiediet taustiņu ▲ vai ▼, lai izvēlētos sarakstu.
- **4.** Spiediet taustiņu **OK**. Parādās izvēlētais iecienītāko kanālu saraksts.
- **5.** Vēlreiz spiediet taustiņu **OK**, lai izslēgtu izvēlni.

### **5.6.2 Lai izveidotu iecienîtâko kanâlu sarakstu**

Izveidojiet vai mainiet Jûsu paðu iecienîtâko kanâlu sarakstu.

- **1.** Spiediet taustiņu **OK.** 
	- Parādās pēdējais izvēlētais saraksts.
- **2.** Spiediet sarkano taustiņu, lai rādītu visus iecienîtâko kanâlu sarakstus.
- **3.** Spiediet taustiņu ▲ vai ▼, lai izvēlētos sarakstu.
- **4.** Spiediet taustiņu **OK.**
- **5.** Spiediet zaļo taustiņu, lai piekļūtu Rediģēšanas režīmam.

Izvçlçtajâ sarakstâ parâdâs pilns kanâlu saraksts.

- **6.** Spiediet taustiņu ▲ vai ▼, lai iezīmētu kanālu.
- **7.** Spiediet taustiņu **OK**, lai atzīmētu (vai neatzīmētu) izvēlēto kanālu. Kanāls tiek pievienots (vai izdzēsts) no izvēlētā saraksta.
- **8.** Spiediet zaļo taustiņu vēlreiz, lai izslēgtu Redióešanas režīmu.

### **5 LIETOJIET VAIRÂK NO JÛSU TV**

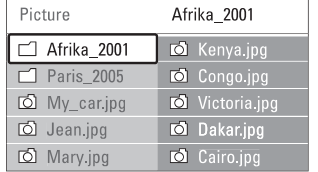

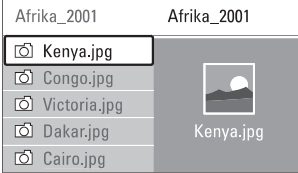

- **4.** Spiediet taustiņu **OK**, lai skatītu attēlu vai sāktu albumâ esoðo attçlu slîdrâdi.
- **5.** Spiediet taustiņu **OK**, lai iepauzētu slīdrādi. Spiediet vçlreiz, lai turpinâtu.
- **6.** Spiediet vienu no krāsainajiem taustiņiem uz tâlvadîbas pults, lai veiktu attiecîgo funkciju, kas parādīta ekrāna apakšā. Spiediet zilo taustiņu, lai beigtu slîdrâdi un redzçtu papildus funkcijas. Ja apakðâ pazûd funkciju josla, spiediet jebkuru krāsaino taustinu, lai tā atkal parādītos.
- **7.** Spiediet taustiņu < un izvēlieties citu attēlu vai citu albumu.

- Parāda attēla nosaukumu, datumu, izmēru un nākamo attēlu slīdrādē  $\bullet$  **Details / More details** (Detaļas / Papildu detaļas)
- spiediet taustiņu **OK**, lai aktivizētu. Parāda pieejamo attēlu nomaiņas stilu sarakstu. Spiediet taustiņu ▲ vai ▼, lai izvēlētos, un  $\bullet$  **Transitions** (Nomaiņas)
- Iestata laiku attēlu nomaiņai: Short (Īss), Medium (Vidējs) vai Long (Garš). - **Slide time** (Slîdrâdes laiks)
- Lai pagrieztu attēlu. - **Rotate** (Pagriezt)
- Parāda izvēlei pieejamo palielināšanas mērogu sarakstu. - **Zoom** (Palielinât)
- Lai beigtu un atsâktu slîdrâdi.  $\bullet$ **Start/Show** (Sâkt/Râdît)

### **5.10.4 Sîktçli**

Parāda izvēlētā albuma attēlu pārskatu.

- **1.** Izvēlieties attēlu albumu.
- **2.** Spiediet taustiņu  $\blacktriangleright$ , lai piekļūtu attēlu sarakstam.
- **3.** Spiediet zalo taustinu.
- **4.** Spiediet taustiņu ▲ vai ▼, ◀ vai ▶, lai iezīmētu attçlu.
- **5.** Spiediet taustiņu **OK**, lai apskatītu attēlu.
- **6.** Spiediet taustiņu  $\blacktriangleleft$ , lai atgrieztos sīktēlu pārskatā.
- **7.** Spiediet zaļo taustiņu vēlreiz, lai atgrieztos attēlu sarakstâ.

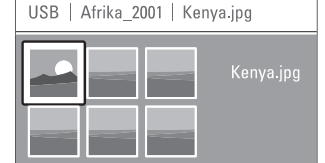

### **5.10.5 Mûzikas klausîðanâs**

Atrodiet Jûsu dziesmas Mûzikas albumâ Multimediju izvēlnē

- **1.** lezīmējiet punktu **Music** (Mūzika) Multimediju izvēlnē.
- **2.** Spiediet taustiņu ▶, lai piekļūtu Mūzikas direktorijai.
- **3.** Spiediet taustiòu vai , lai izvçlçtos dziesmu **Slîdrâdes iestatîjumi** vai mûzikas albumu.
	- **4.** Spiediet taustiņu **OK**, lai atskaņotu izvēlēto dziesmu, vai lai atskanotu visas dziesmas no viena albuma.

### **Mûzikas iestatîjumi**

- Parâda faila nosaukumu. • Details (Detaļas)
- Atkârto visas dziesmas albumâ, lîdz Jûs beidzat atskanošanu, vai atskano vienu izvēlēto dziesmu, līdz Jūs beidzat atskanošanu.  $\bullet$ **Repeat one/all** (Atkârtot vienu/visu)
- Atskano dziesmas sajauktā secībā. - **Shuffle** (Sajaukta secîba)

### **5.10.6 Slîdrâde ar fona mûziku**

Skatieties Jūsu saglabāto attēlu slīdrādi kopā ar Jūsu saglabâtâs mûzikas fonu.

- **1.** Vispirms izvēlieties dziesmu albumu un spiediet taustiņu **OK**.
- **2.** Iezīmējiet Attēlu direktoriju un izvēlieties attēlu albumu, un spiediet taustiņu **OK**.

### **5.9.2 Subtitru ieslçgðana vai izslçgðana**

**1.** Spiediet taustiņu **Menu** (Izvēlne) uz tālvadības pults un izvēlieties TV menu > Features > **Subtitle** (Subtitri) un spiediet taustiņu ▶, lai piekļūtu sarakstam.

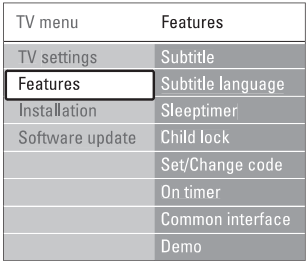

- **2.** Spiediet taustiņu ▲ vai ▼, lai izvēlētos **On** (Ieslēgt), lai rādītu subtitrus vienmēr, vai **On during mute** (Ieslēgt klusuma laikā), lai rādītu subtitrus tikai tad, kad skaņa ir izslēgta ar taustiņu 咪 uz tâlvadîbas pults.
- **3.** Spiediet taustiņu **<**, lai atgrieztos Funkciju izvēlnē. **Padoms**

Izvēlieties Subtitru izvēlni tieši ar taustiņu **Option** uz tālvadības pults. Skatīt nodaļu **5.2.3 Ātras piekļuves izvçlne**

### **5.9.3 Digitâlo subtitru valodas izvçle**

Ja subtitru pârraide ir pieejama ar digitâlajiem kanâliem, Jûs varat izvçlçties vçlamo subtitru valodu no pârraidîto valodu saraksta. Vēlamo subtitru valodas iestatījums no Uzstâdîðanas izvçlnes tiek îslaicîgi noraidîts.

- **1.** Spiediet taustiņu **Menu** (Izvēlne) uz tālvadības pults un izvēlieties TV menu > Features > **Subtitle language** (Subtitru valoda) un spiediet taustiņu  $\blacktriangleright$ , lai piekļūtu pieejamo valodu sarakstam.
- **2.** Spiediet taustiņu ▲ vai ▼, lai izvēlētos subtitru **1.** Spiediet taustiņu ▶ valodu.
- **3.** Spiediet taustiņu **OK**.

### **Padoms**

**Option** uz tālvadības pults. Skatīt nodaļu **5.2.3 Ātras piekïuves izvçlne.** Izvēlieties Subtitru valodas izvēlni tieši ar taustinu

### **5.10 Skatîðana un atskaòoðana: foto, MP3, ...**

Skatieties attēlus vai klausieties mūziku, kas saglabāta uz USB ierīces (nav iekļauta komplektā ar TV). Skatieties Jūsu attēlus kā slīdrādi vai klausieties sevis izveidotu dziesmu sarakstu.

### **Piezîme**

Philips nevar bût atbildîgs, ja Jûsu USB ierîce nav atbalstīta, ne arī Philips uzņemsies iebkādu atbildību par saglabâto datu bojâjumiem vai zudumiem.

### **5.10.1 Ievietojiet USB ierîci**

Ievietojiet ierīci TV sānos, kad TV ir ieslēgts.

**Multimedia** tiek iezīmēts USB ierīces nosaukums. Automâtiski parâdâs galvenâ izvçlne un lîdzâs punktam

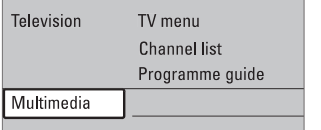

### **5.10.2 Izòemiet USB ierîci**

### **Uzmanîbu**

Lai izvairîtos no USB ierîces bojâðanas, vienmçr izslēdziet izvēlni uz ekrāna un gaidiet piecas sekundes. pirms iznemt USB ierīci.

- **1.** Spiediet taustiņu **Menu** (Izvēlne), lai izslēgtu izvçlni.
- **2.** Izņemiet USB ierīci.

### **5.10.3 Jûsu attçlu skatîðanâs**

Multimediju izvçlne parâda failus, kas saglabâti Jûsu USB ierīcē.

**1.** Spiediet taustiņu ▶, lai piekļūtu Multimediju izvēlnei. Tiek iezīmēts punkts **Picture** (Attēli).

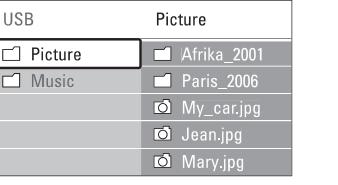

- **2.** Spiediet taustiņu ▶, lai piekļūtu Attēlu direktorijai.
- **3.** Spiediet taustiņu ▲ vai ▼, lai izvēlētos attēlu vai attēlu albumu USB ierīcē

### **5 LIETOJIET VAIRÂK NO JÛSU TV**

### **5.6.3 Kanâla izvçle no iecienîtâko kanâlu saraksta**

- **1.** Spiediet taustiņu **OK**. Parādās pēdējais izvēlētais kanālu saraksts.
- **2.** Spiediet taustiņu ▲ vai ▼, lai iezīmētu kanālu.
- **3.** Spiediet **OK**. TV pārslēdzas uz izvēlēto kanālu.

### **Padoms**

- Spiediet taustiņu **–P+**, lai pārslēgtos starp kanāliem  $\bullet$ no izvçlçtâ iecienîtâko kanâlu saraksta.
- $\bullet$ Izmantojot ciparu taustinus, Jūs joprojām varat
- $\bullet$ izvēlēties kanālus, kas nav atzīmēti kā iecienītākie.

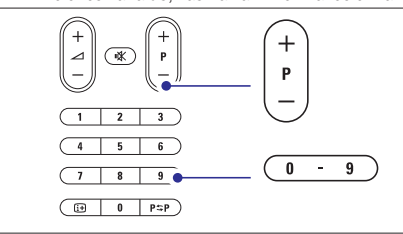

### **5.7 Elektroniskais Programmu Ceïvedis – EPG**

Elektroniskais Programmu celvedis ir celvedis uz ekrāna digitâlo TV programmu grafikam. Jûs varat pârvietoties, izvēlēties un skatīties programmas pēc laika, virsraksta vai žanra. Ir divu tipu EPG, 'Now and Next (Pašreizējā un Nâkamâ)' un '7 or 8 day (7 vai 8 dienu)' EPG.

pieejams. Sadaļa **'Now and Next** (Pašreizējā un **' '7 or 8 day** Nâkamâ) ir pieejama vienmçr, bet sadaïa (7 vai 8 dienu)**'** ir pieejama tikai dažās valstīs. Kad ir uzstâdîti un pârraidîti digitâlie kanâli, EPG ir

Izmantojot EPG izvēlni, Jūs varat ...

- redzçt paðlaik pârraidîto programmu sarakstu
- $\bullet$ redzçt nâkamo programmu
- 0 grupēt programmas pēc žanra
- 0 iestatît atgâdinâjumus, kad programmas palaidîsies
- $\bullet$ uzstâdît vçlamos EPG kanâlus
- $\bullet$ utt.

### **5.7.1 EPG ieslçgðana**

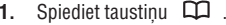

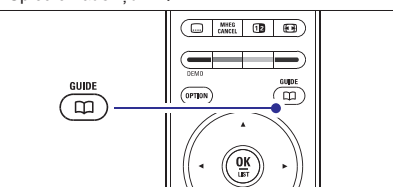

Parâdâs sekojoða tipa EPG.

### **'Now and Next (Paðreizçjâ un Nâkamâ)' EPG**

Tiek parâdîta detalizçta informâcija par paðreizçjo programmu.

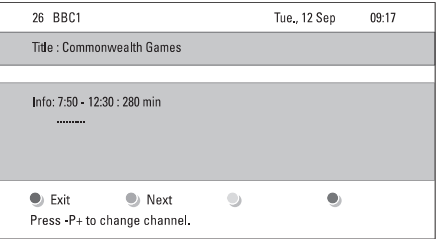

Vai

### **'7 or 8 day (7 vai 8 dienu)' EPG**

Lai sanemtu EPG datus, var paiet laiks. Tiks parādīts TV programmu saraksts.

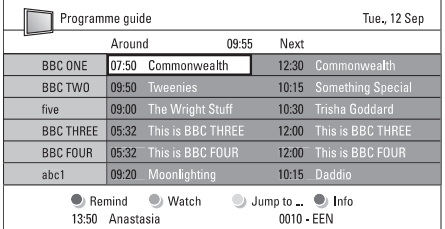

- **2.** Lietojiet krāsainos taustiņus, lai aktivizētu pieejamâs darbîbas ekrâna apakðâ.
- **Next** (Nâkamais): lai râdîtu informâciju par nâkamo programmu.
- **Remind** (Atgādināt): lai atzīmētu vai neatzīmētu  $\bullet$ programmu kâ atgâdinâjumu.
- **Watch** (Skatîties): lai skatîtos vai klausîtos  $\bullet$ pašreizējo programmu.
- **Jump to...** (Pārlekt uz...): lai pārlektu uz nākamo vai iepriekšējo dienu.
- **Info:** lai parādītu informāciju par izvēlēto programmu (ja pieejama).
- **3.** Spiediet taustiņu CCI , lai izslēgtu EPG.

### **5.7.2 Vairâk par '7 vai 8 dienu' EPG**

Meklēšana pēc žanra, atgādinājumu grafika, utt., tiek veikta Programmu celveža izvēlnē.

- **1.** Spiediet taustiņu LIJ uz tālvadības pults.
- **2.** Spiediet taustiņu **Menu** (Izvēlne). Parādās Programmu ceļveža izvēlne.

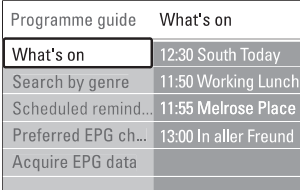

- **3.** Spiediet taustiņu ▲ vai ▼, lai izvēlētos izvēlnes iespēju.
- **4.** Spiediet taustiņu ▶, lai piekļūtu.
- **5.** Spiediet taustiņu ▼ vai ▲, lai veiktu izvēli.
- **6.** Spiediet taustiņu **OK**, lai aktivizētu, vai spiediet zaļo taustinu. lai skatītos.
- **7.** Spiediet taustiņu **LI**J , lai izslēgtu EPG.

### **Piezîme**

Programmu celveža izvēlnē parādās tikai kanāli, kas atzîmçti kâ Vçlamie EPG kanâli.

### **5.8 Taimeri un atslçgas**

Šī nodala apraksta, kā ieslēgt un izslēgt TV noteiktā laikā, kā arī kā slēgt un atslēgt TV.

### **5.8.1 Automâtiska pârslçgðanâs gaidîðanas reþîmâ**

Gulētiešanas taimeris pārslēdz TV gaidīšanas režīmā pēc noteikta laika.

- **1.** Spiediet taustiņu **Menu** (Izvēlne) uz tālvadības (Funkcijas) > **Sleeptimer** (Gulētiešanas taimeris), pults un izvçlieties TV menu (TV izvçlne) <sup>&</sup>gt; Features tad spiediet taustiņu ▶, lai piekļūtu gulētiešanas taimera joslai.
- **2.** Spiediet taustiņu ▲ vai ▼, lai iestatītu laiku līdz 180 minûtçm ar 5 minûðu soli. Ja iestatîts uz 0 minūtēm, Gulētiešanas taimeris ir izslēgts.

Jûs vienmçr varat izslçgt Jûsu TV agrâkâ laikâ vai pârstatît laiku atpakaïskaitîðanas laikâ.

### **5.8.2 Automâtiska TV ieslçgðana**

Ieslçgðanas taimeris automâtiski ieslçdz TV uz noteiktu kanālu noteiktā laikā, ja TV ir gaidīšanas režīmā.

- **1.** Spiediet taustiņu Menu (Izvēlne) uz tālvadības (Funkcijas) > **On timer** (leslēgšanas taimeris), tad pults un izvçlieties TV menu (TV izvçlne) <sup>&</sup>gt; Features spiediet taustiņu  $\blacktriangleright$ , lai piekļūtu Ieslēgšanas taimera izvēlnei
- **2.** Spiediet taustiņus ▲ vai ▼, ◀ vai ▶, lai izvēlētos un ievadîtu izvçlnes punktus vienu pa vienam, lai iestatîtu kanâlu, nedçïas dienu vai katru dienu, un sâkuma laiku.
- **3.** Spiediet taustiņu **OK**, lai apstiprinātu.
- **4.** Spiediet taustiņu Menu (Izvēlne), lai izslēgtu izvçlni.

### **Padoms**

Lai izslēgtu Ieslēgšanas taimeri, Ieslēgšanās taimera izvēlnē, izvēlieties **Off** (Izslēgt).

### **5.8.3 TV kanâlu un programmu slçgðana**

Slēdziet TV kanālus un/vai programmas no pieslēgtajām ierīcēm, lai novērstu, ka tos skatās bērni. Slēdziet un atslēdziet, izmantojot četrciparu kodu.

### **Jûsu koda iestatîðana un maiòa**

- **1.** Spiediet taustiņu **Menu** (Izvēlne) uz tālvadības **Set or Change code** (Funkcijas) <sup>&</sup>gt; (Iestatît vai pults un izvçlieties TV menu (TV izvçlne) <sup>&</sup>gt; Features mainīt kodu), tad spiediet taustiņu  $\blacktriangleright$ , lai ievadītu Jûsu kodu.
- **2.** levadiet Jūsu kodu, izmantojot ciparu taustiņus. Atkārtoti parādās **Funkciju** izvēlne ar ziņojumu, kas apstiprina, ka Jûsu kods ir ticis izveidots vai mainîts.

### **5 LIETOJIET VAIRÂK NO JÛSU TV**

### **Vai Jûs aPizmirPsât Jûsu kodu?**

- **1.** Izvēlieties punktu **Change code** (Mainīt kodu).
- **2.** Spiediet▶
- **3.** Ievadiet kodu 8-8-8-8.
- **4.** Ievadiet jaunu personîgo kodu.
- **5.** Apstipriniet Jûsu jauno ievadîto kodu. Iepriekðçjais kods tiek dzçsts un tiek saglabâts jaunais kods.

#### **5.8.4 Bçrnu atslçgas aktivizçðana vai deaktivizçðana**

Ja Jûsu kods ir iestatîts, Jûs varat slçgt visus kanâlus un ierîces, slçdziet noteiktu kanâlu vai ierîci, iestatiet laiku, pēc kura visi kanāli un ierīces ir slēgtas, vai iestatiet Jûsu bçrna vecumu, lai strâdâtu vecâku novçrtçjums, kad digitâlie kanâli ir uzstâdîti un pârraidîti.

- **1.** Spiediet taustiņu **Menu** (Izvēlne) uz tālvadības pults un izvēlieties TV menu > Features > **Child lock** (Bērnu atslēga) un spiediet  $\blacktriangleright$ , lai ievadītu Jûsu kodu.
- **2.** levadiet Jūsu kodu ar ciparu taustiņiem.
- **3.** Izvēlieties vienu no opcijām.
- **4.** Spiediet▶.

**Visu kanâlu un pieslçgto ierîèu slçgðana vai atslçgðana**

- **1.** Izvēlieties **Lock** (Slēgt) vai **Unlock** (Atslēgt).
- **2.** Spiediet **OK**.

#### **Noteiktu programmu vai visu kanâlu slçgðana no noteikta laika**

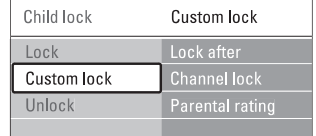

**1.** Izvēlieties punktu **Custom lock** (Izvēles atslēga).

- **2.** Spiediet taustiņu ▶, lai piekļūtu Izvēles atslēgas izvēlnei
- **3.** Vēlreiz spiediet taustiņu ▶, lai piekļūtu izvēlnei Lock after (Slegt pec).
- **4.** Izvēlieties **On** (Ieslēgt), lai ieslēgtu Taimera atslēgu.
- **5.** Spiediet taustiņu <
- **6.** Izvēlieties punktu **Time** (Laiks).
- **7.** Spiediet taustiņu ▶.
- **8.** levadiet laiku ar taustiņiem  $\blacktriangle$  vai  $\blacktriangledown$  un  $\blacktriangleright$ .
- **9.** Spiediet taustiņu **OK**.

### **Viena vai vairâku kanâlu un pieslçgto ierîèu slçgðana**

- **1.** Izvēlieties punktu **Channel lock** (Kanālu atslēga)
- **2.** Spiediet taustiņu ▶, lai piekļūtu.
- **3.** Spiediet taustiņu ▲ vai ▼, lai izvēlētos punktu **Channel lock** (Kanâla atslçga).
- **4.** Spiediet taustiņu ▶.
- **5.** Spiediet taustiņu ▲ vai ▼, lai izvēlētos kanālu(s), ko vēlaties slēgt vai atslēgt.
- **6.** Katru reizi spiežot taustiņu **OK** atslēgs vai slēgts kanâlu.

### **Vecuma novçrtçjuma iestatîðana digitâlajai programmai**

Daži digitālie pārraidītāji novērtē savas programmas (atkarîgs no valsts). Kad novçrtçjums ir augstâks kâ Jûsu bçrna vecums, programma tiks slçgta.

- **1.** Izvēlieties punktu **Custom lock** (Izvēles atslēga).
- **2.** Spiediet taustiņu ▶, lai piekļūtu.
- **3.** Spiediet taustiņu ▲ vai ▼, lai izvēlētos punktu **Parental rating** (Vecâku novçrtçjums).
- **4.** Spiediet taustiņu ▶.
- **5.** Spiediet taustiņu  $\blacktriangle$  vai  $\blacktriangledown$ , lai izvēlētos vecuma novērtējumu.

Spiediet taustiņu **Menu** (Izvēlne), lai izslēgtu Bērnu atslēgas izvēlni.

### **5.9 Subtitri**

Katram TV kanâlam var iestatît subtitrus, kas nâk no Teleteksta vai DVB-T (digitâlâ) pârraidçm. Ja ir uzstâdîti un pārraidīti digitālie kanāli, Jūs varat izvēlēties Jums vēlamo subtitru valodu.

### **5.9.1 Subtitri no analogajiem TV kanâliem**

- **1.** Izvēlieties analogo TV kanālu.
- **2.** Spiediet taustiņu 1, lai ieslēgtu Teletekstu.
- **3.** Ievadiet trîsciparu lapas numuru subtitru lapai.
- **4.** Spiediet **国**, lai izslēgtu Teletekstu.

### **Piezîme**

Teleteksta subtitru lapa analogajiem kanâliem jâsaglabâ katram atseviðíi.